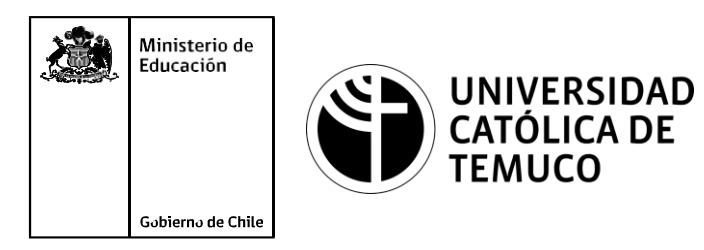

# **INSTALACIÓN Y CONFIGURACIÓN UN SERVIDOR DE ARCHIVOS**

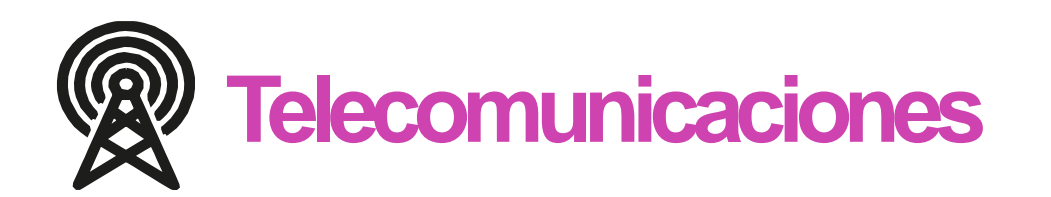

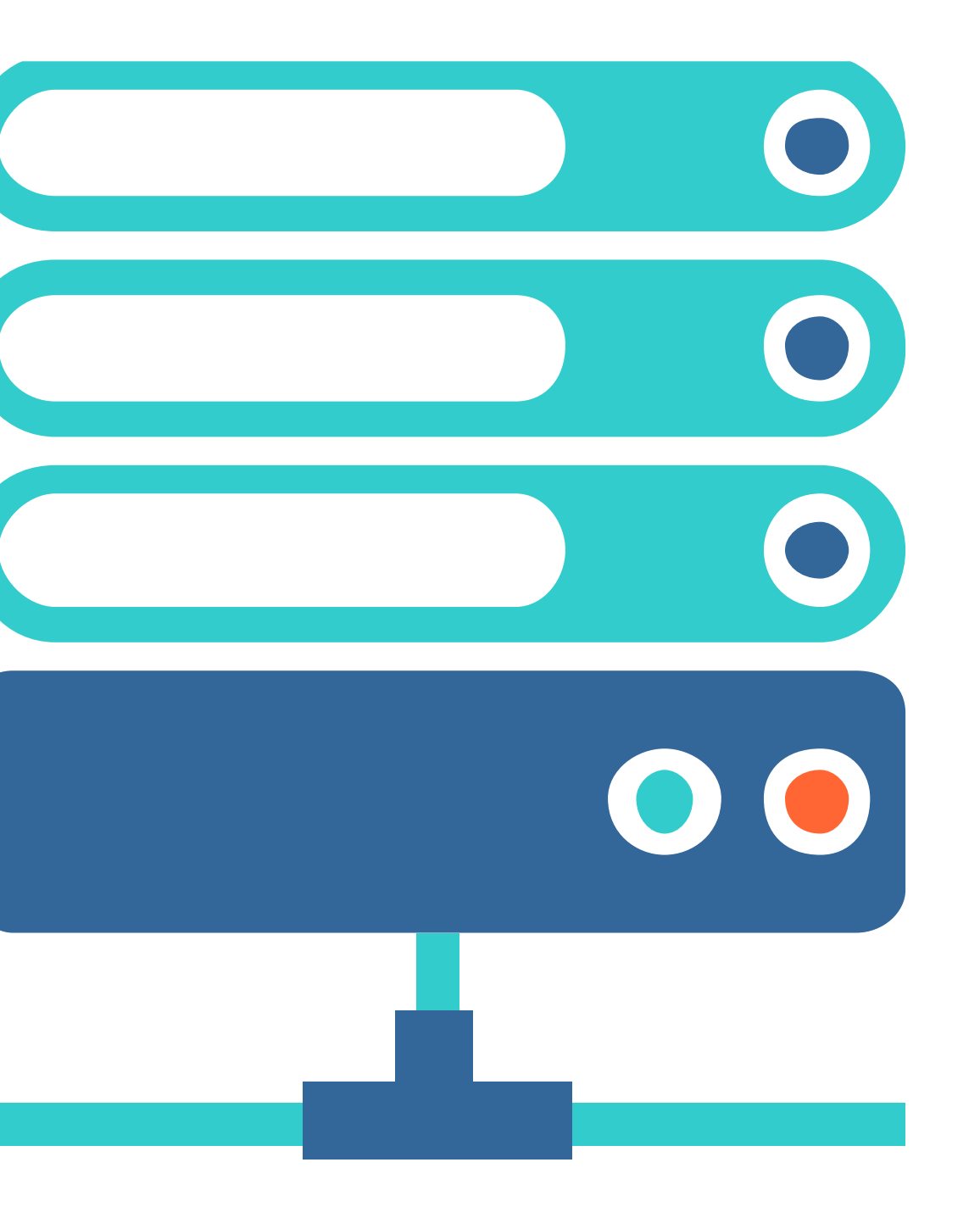

**Módulo 8: Sistema Operativo de Redes**

**OA1** Leer y utilizar esquemas, proyectos y en general todo el lenguaje simbólico asociado <sup>a</sup> las operaciones de montaje y mantenimiento de redes de telecomunicaciones. **OA6** Realizar mantenimiento y reparaciones menores en equipos ysistemas de telecomunicaciones, utilizando herramientas y pautas de mantención establecidas por el fabricante. **OA7** Aplicar la normativa y los implementos de seguridad y protección relativos almontaje y el mantenimiento de las instalaciones de telecomunicaciones y la normativa del medio ambiente. **OA2** Instalar equipos y sistemas de telecomunicaciones de generación, transmisión, repetición, amplificación, recepción y distribución de señal de voz, imagen y datos, según solicitud de trabajo y especificaciones técnicas del proyecto. **OA4** Realizar medidas y pruebas de conexión y de continuidad de señal eléctrica, de voz, imagen y datos- en equipos, sistemas y de redes de telecomunicaciones, utilizando instrumentos de medición y certificación de calidad de la señal autorizada por la normativa vigente. **OA8** Instalar y configurar una red inálambrica según tecnologías y protocolos establecidos. **OA7** Aplicar la normativa y los implementos de seguridad y protección relativos al montaje y el mantenimiento de las instalaciones de telecomunicaciones y la normativa del medio ambiente. **OA2** Instalar equipos y sistemas de telecomunicaciones de generación, transmisión, repetición, amplificación, recepción, y distribución de señal de voz, imagen y datos, según solicitud de trabajo y especificaciones técnicas del proyecto. **OA10** Determinar los equipos y sistemas de comunicación necesarios para una conectividad efectiva y eficiente, de acuerdo a los requerimientos de los usuarios. **OA9** Detectar y corregir fallas en circuitos de corriente continua de acuerdo <sup>a</sup> los **Perfil de Egreso - Objetivos de Aprendizaje de la Especialdad establecidos.**<br>
Módulo 1 Módulo 1 Módulo 1 Módulo 1 Módulo 1 Módulo 1 Módulo 1 Módulo 1 Módulo 1 Módulo 1 Módulo 1 Módulo 1 Módulo 1 Módulo 1 Módulo 1 Módulo **OA5** Instalar y configurar una red de telefonía (tradicional <sup>o</sup> IP) en una organización según los parámetros técnicos establecidos.**OA3** Instalar y/o configurar sistemas operativos en computadores o servidores<br>con el fin de incorporarlos a una red laN, cumpliendo con los estándares de<br>calidad y seguridad establecidos. con el fin de incorporarlos <sup>a</sup> una red laN, cumpliendo con los estándares de calidad y seguridad establecidos. Módulo 10 Módulo 9 **OA10** Determinar los equipos y sistemas de comunicación necesarios para una conectividad efectiva y eficiente, de acuerdo, a los requerimientos de los usuarios. **OA6** Realizar el mantenimiento y reparaciones menores en equipos y sistemas de telecomunicaciones, utilizando herramientas y pautas de mantención establecidas por el fabricante. No está asociado <sup>a</sup> Objetivos de Aprendizaje de la Especialidad (AOE), sino <sup>a</sup> genéricos. No obstante, puede asociarse a un OAE como estrategia didáctica.

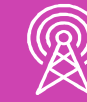

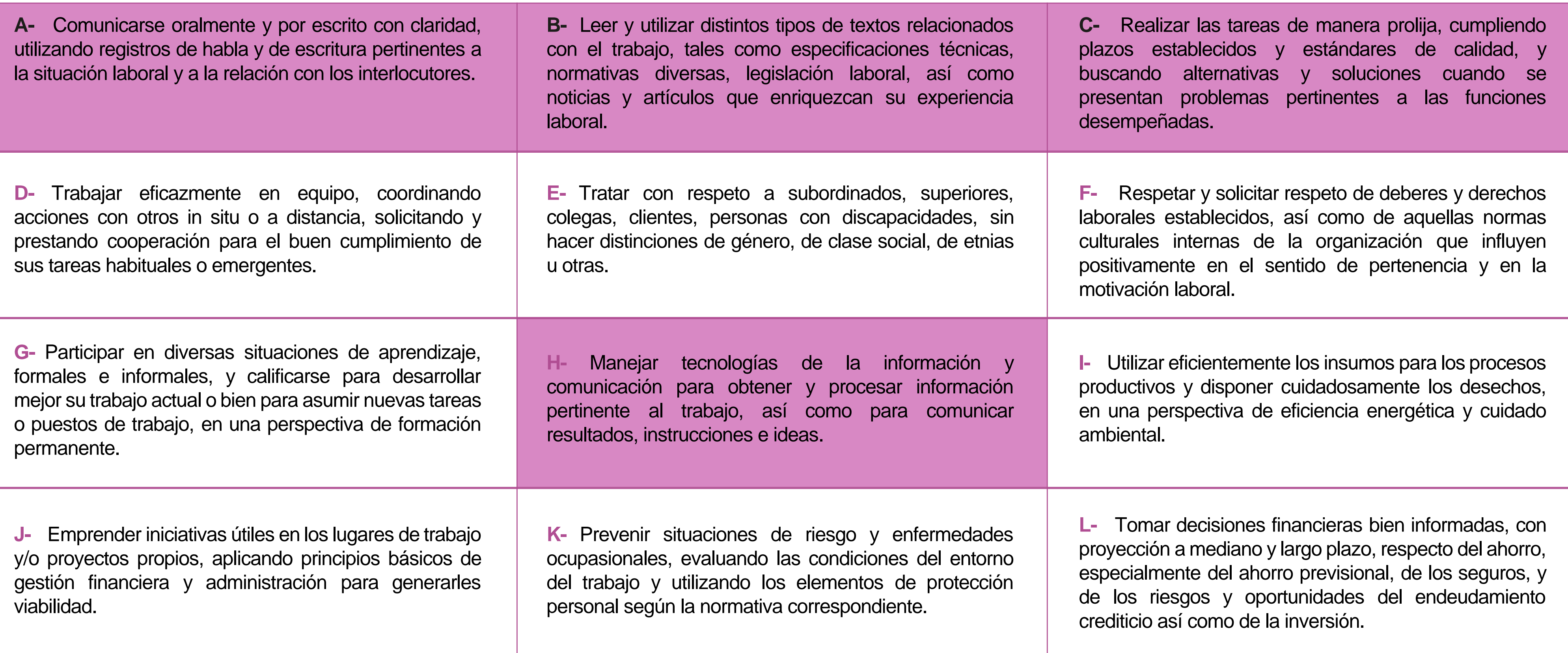

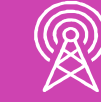

# **Perfil de Egreso – Objetivos de Aprendizaje Genéricos**

#### **HABILIDADES APLICACIÓN EN CONTEXTO**

#### **5. Trabajo con otros**

1.Trabaja colaborativamente en actividades y funciones coordinándose con otros en diversoscontextos.

#### **6. Autonomía**

1.Se desempeña con autonomía en actividades y funciones especializadas en diversos contextos con supervisión directa.

1.Actúa de acuerdo a las normas y protocolos que guían su desempeño y reconoce el impacto que la calidad de su trabajo tiene sobre el proceso productivo o la entrega de servicios. 2.Responde por cumplimiento de los procedimientos y resultados de sus actividades.

2.Toma decisiones en actividades propias y en aquellas que inciden en el quehacer de otros en contextos conocidos.

3.Comprende y valora los efectos de sus acciones sobre la salud y la vida, la organización, la sociedad y el medio ambiente. 4.Actúa acorde al marco de sus conocimientos. experiencias y alcance de sus actividades y funciones

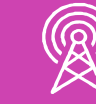

3.Evalua el proceso y el resultado de sus actividades y funciones de acuerdo a parámetros establecidos para mejorar sus prácticas.

4.Busca oportunidades y redes para el desarrollo de sus capacidades

#### **7.Ética yresponsabilidad**

#### **1. Información**

1.Analiza y utiliza información de acuerdo a parámetros establecidos para responder a las necesidades propias de sus actividades y funciones.

2.Identifica y analiza información para fundamentar y responder a las necesidades propias de sus actividades.

#### **2. Resolución de problemas**

1.Reconoce y previene problemas de acuerdo a parámetros establecidos en contextos conocidos propios de su actividad o funcion.

2.Detecta las causas que originan problemas en contextos conocidos de acuerdo aparámetros establecidos.

3.Aplica soluciones a problemas de acuerdo a parámetros establecidos en contextos conocidos propios de una función.

#### **3. Uso de recursos**

1.Selecciona y utiliza materiales, herramientas y equipamiento para responder a una necesidad propia de una actividad o función especializada en contextos conocidos.

2.Organiza y comprueba la disponibilidad de los materiales, herramientas y equipamiento.

3.Identifica y aplica procedimientos y técnicas específicas de una función de acuedo a parámetros establecidos.

#### **4. Comunicación**

**4.** Comunica y recibe información relacionada a su actividad o función, a través de medios y soportes adecuados en contextos conocidos.

#### **8. Conocimientos**

1.Demuestra conocimientos especificos de su área y de las tendencias de desarrollo para el desempeño de sus actividades y funciones.

#### **CONOCIMIENTO**

## **Marco de CualificacionesTécnico Profesional (MCTP) Nivel3 y su relación con los OAG**

# **Metodología seleccionada**

Esta presentación les ayudará a poder comprender los conceptos necesarios para el desarrollo de su actividad

**AE3.** Configura servicios de red como administración de ficheros, información, comunicación e impresión, entre otros, de acuerdo con los requerimientos de usuario y los estándares de la industria.

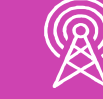

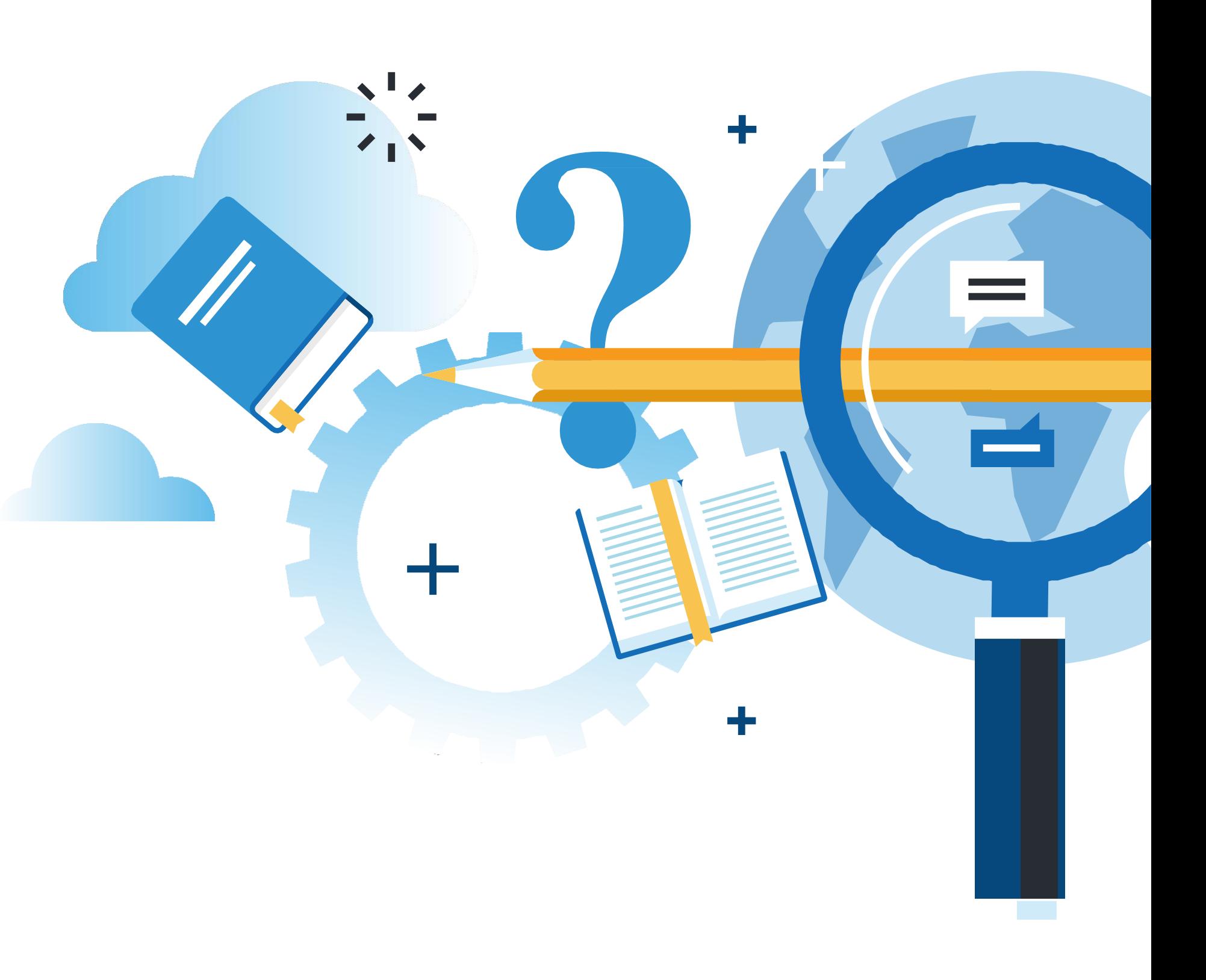

# **Aprendizaje Esperado**

**Demostración guiada**

# **¿Qué vamos a lograr con esta actividad para llegar al Aprendizaje Esperado (AE)?**

**Instalar** y **configurar** un servidor de archivos y recursos compartidos de acuerdo con los requerimientos de usuario y los estándares de la industria.

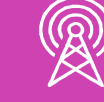

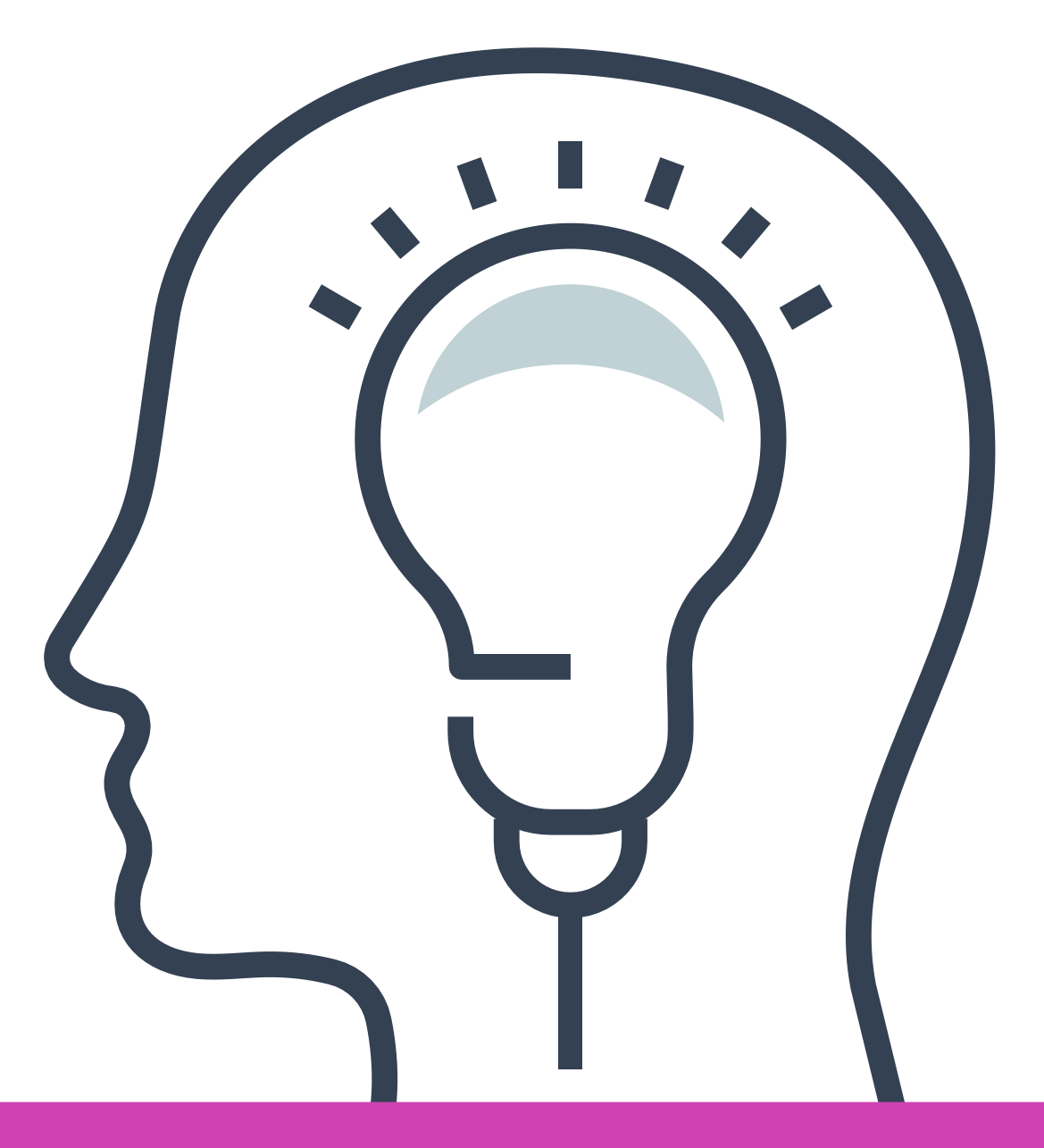

## **Contenidos**

**CONOCER E IDENTIFICAR LAS CARACTERÍSTICAS DE UN SERVIDOR DE ARCHIVOS**

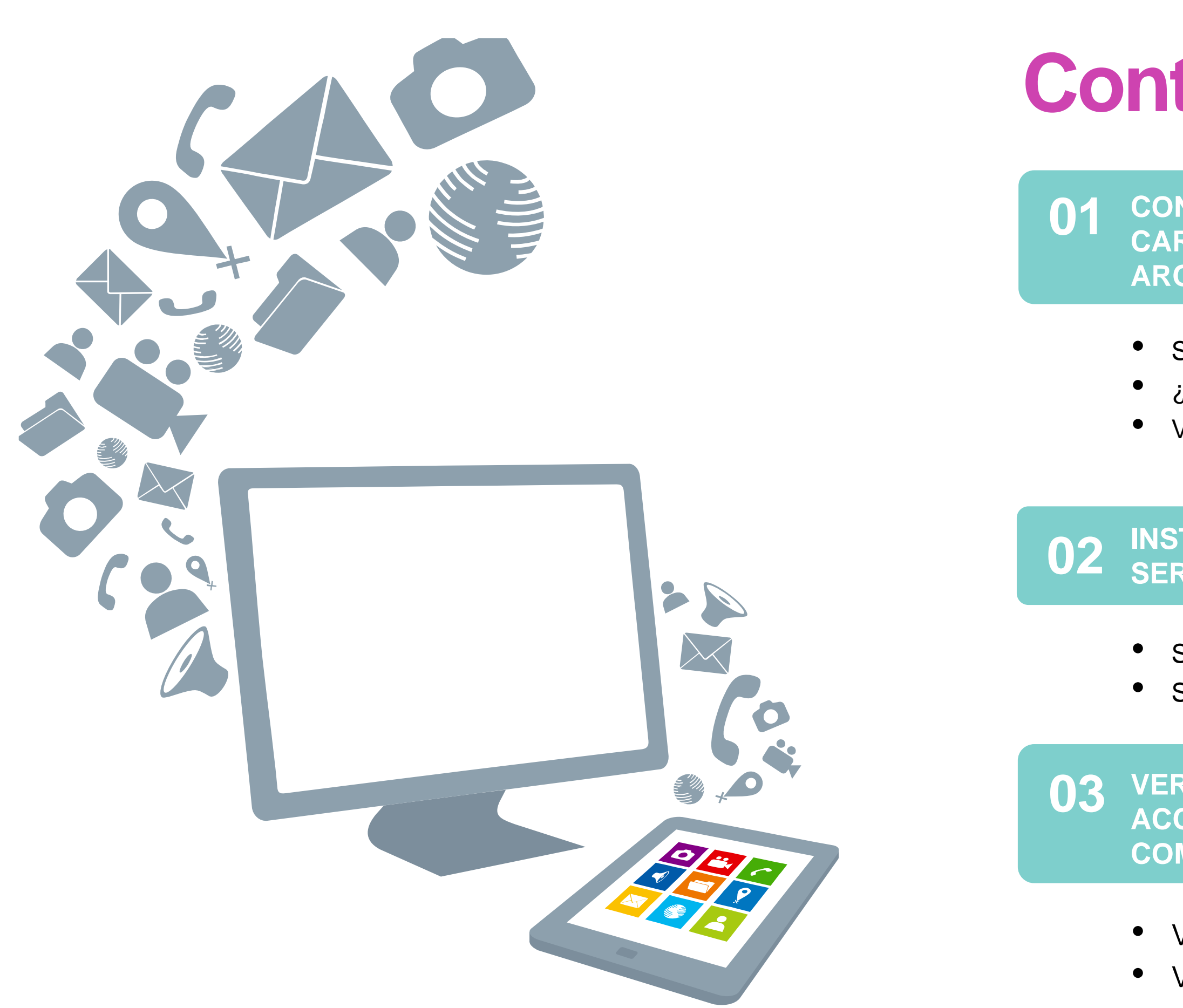

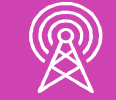

## **INSTALAR Y CONFIGURAR UN 02 SERVIDOR DE ARCHIVOS**

**VERIFICAR PARA LOS CLIENTES EL ACCESO A LOS RECURSOS COMPARTIDOS EN LA RED**

• Validación de acceso total al recurso. • Validación de acceso restringido al recurso.

• Servidor de Archivos: definición y aspectos básicos. • ¿Cómo funciona un Servidor de Archivos? • Ventajas al utilizar un Servidor de Archivos

• Servicio Samba con acceso total al recurso. • Servicio Samba con acceso restringido al recurso

# **Conocer e identificar las características de un servidor de archivos**

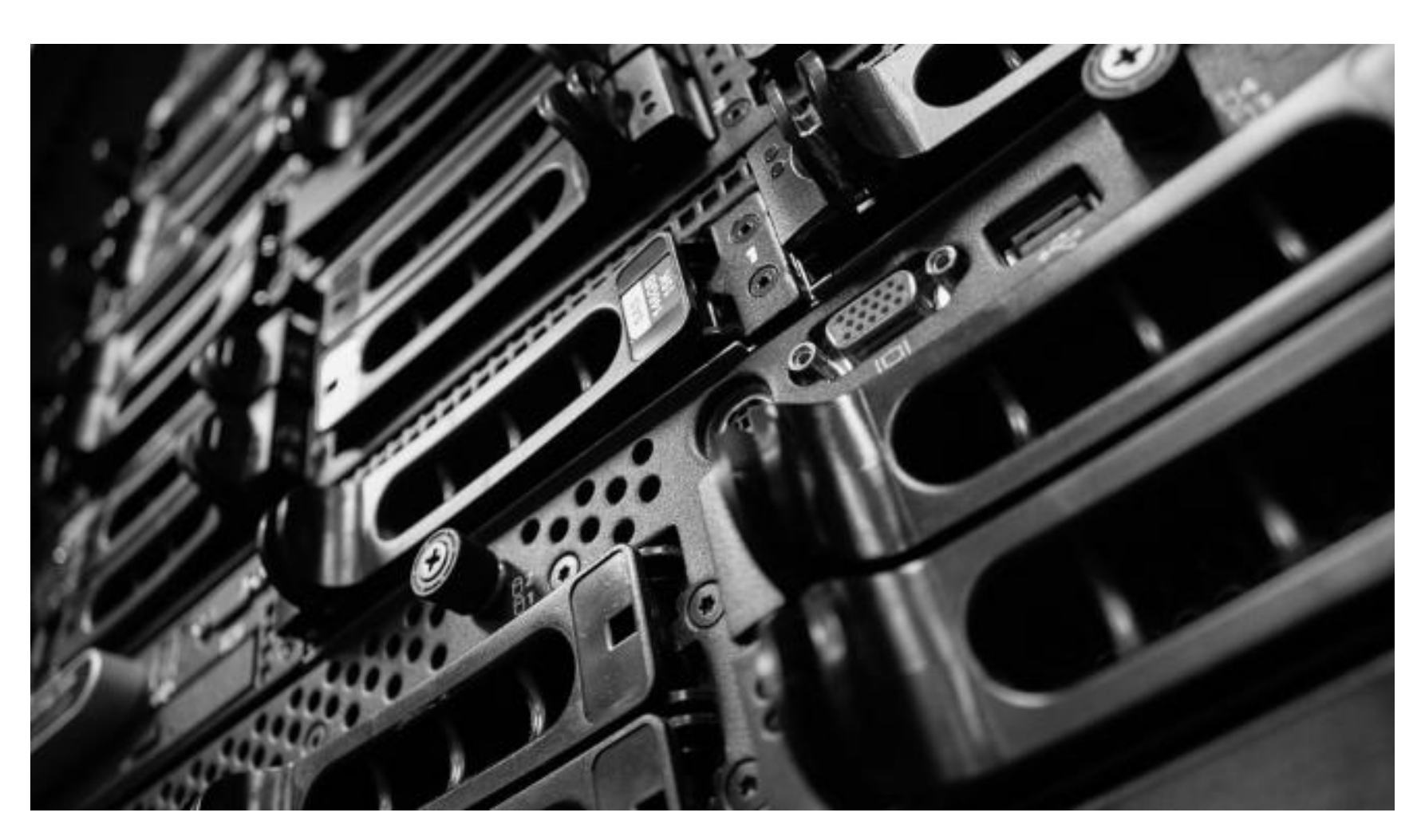

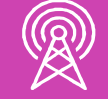

Fuente: computerworld.es

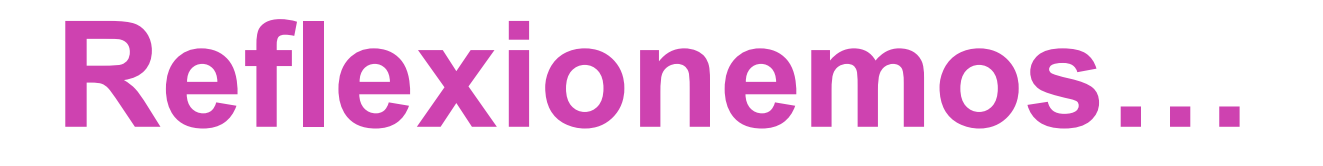

**Si una red posee muy pocos clientes el proceso para compartir recursos será sencillo, pero…**

**¿Será adecuado que todos los clientes posean el mismo nivel de control sobre los recursos que se comparten en la red?**

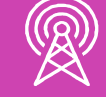

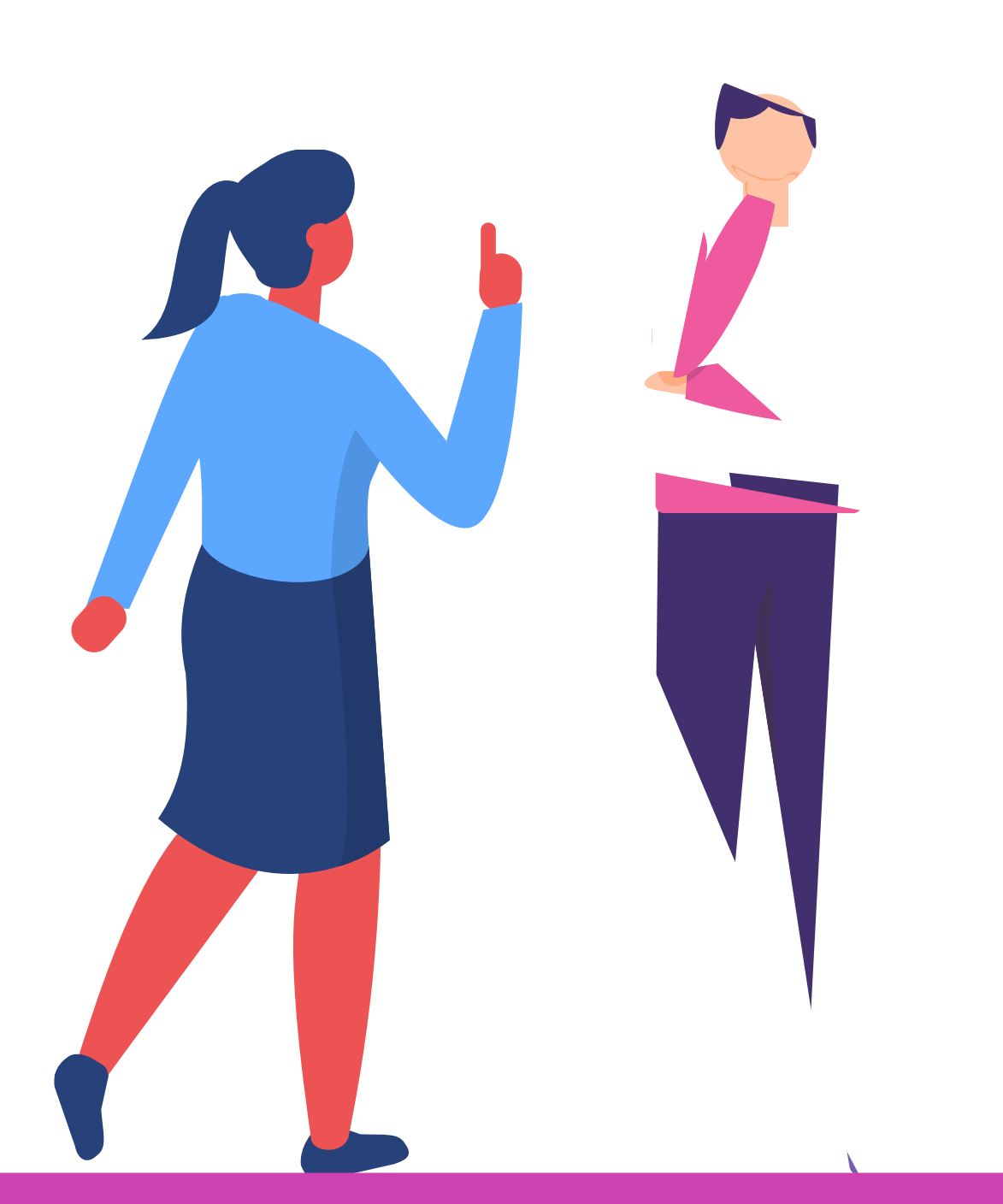

**¿Qué sucedería si la cantidad de clientes crece drásticamente?**

## **Conocer e identificar las características de un Servidor de Archivos**

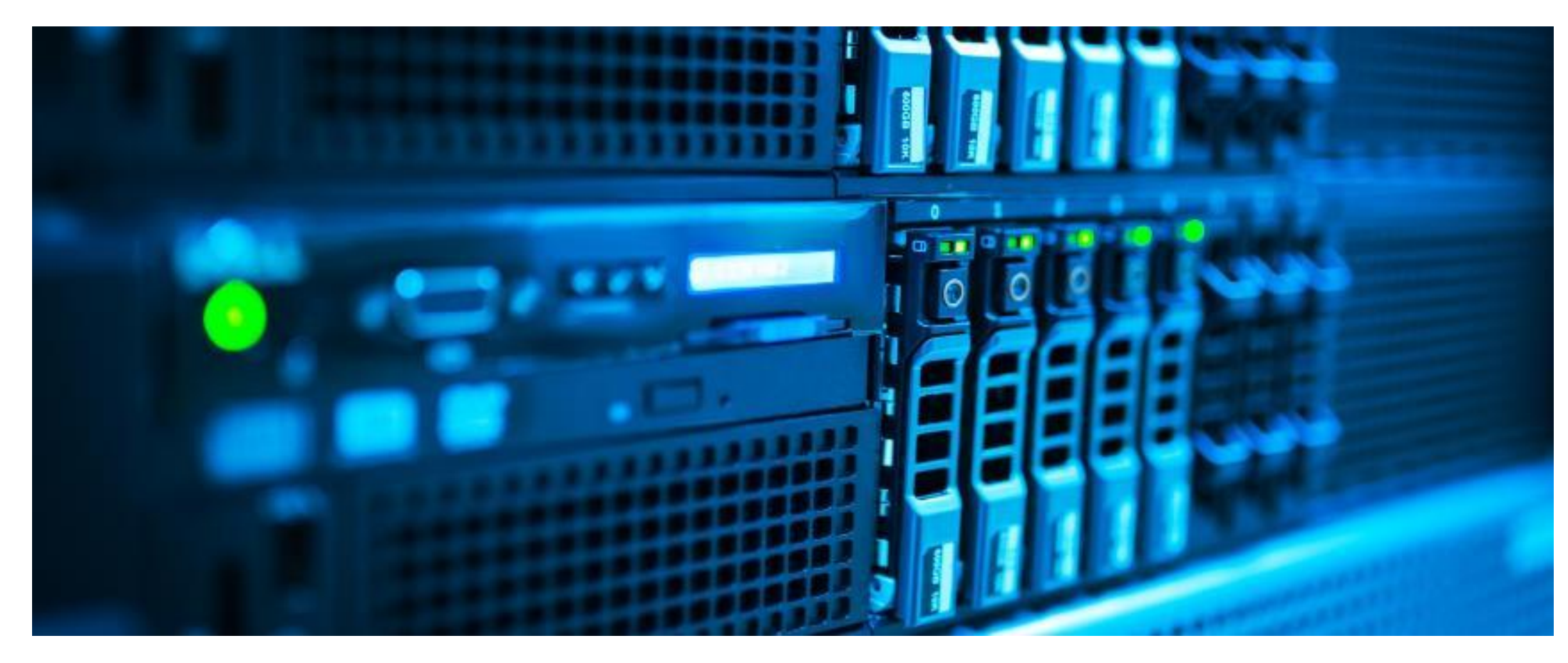

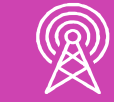

Fuente: retrospect.com

# **Servidor de Archivos: definición y aspectos básicos**

Un file server o servidor de archivos es una **instancia de servidor central** de una red de computadores que permite a los clientes conectados acceder a sus propios recursos de almacenamiento.

El término abarca tanto el **hardware** como el **software** que se necesita para implementar dicho servidor.

Si los usuarios obtienen los correspondientes permisos, pueden abrir las carpetas y archivos guardados en el servidor, así como consultarlos, modificarlos, eliminarlos o subir sus propios documentos.

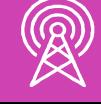

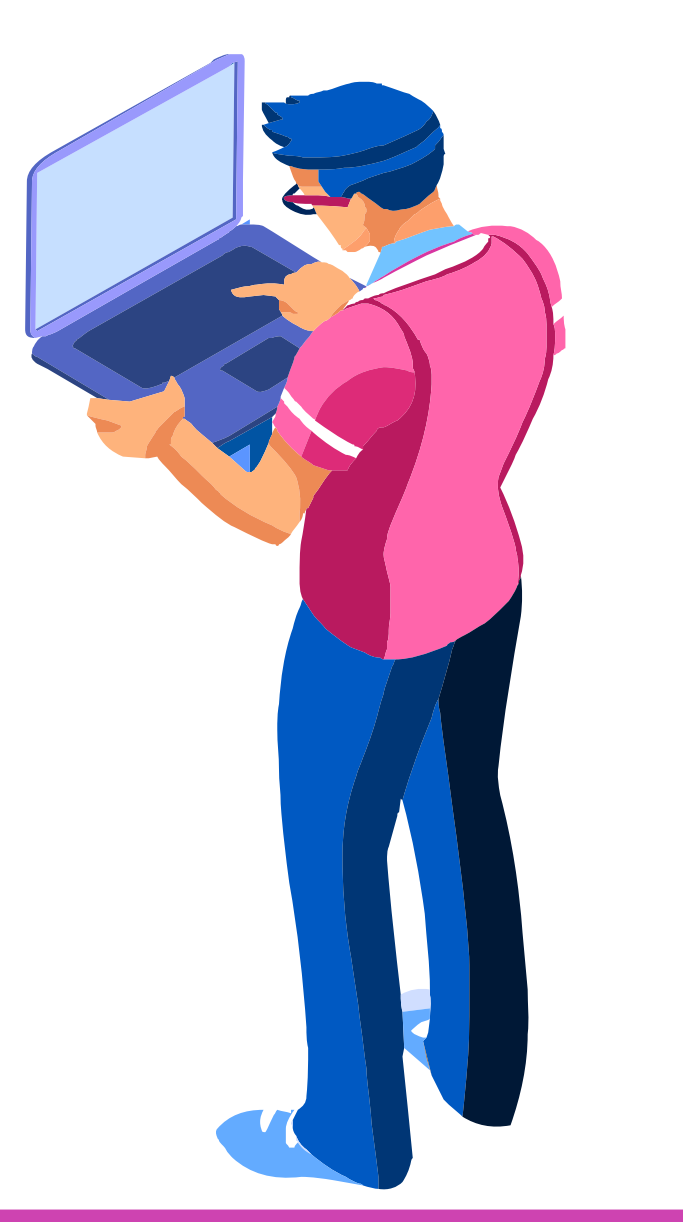

#### **Servidor de Archivos**

#### **Hardware y Software**

#### **Usuarios**

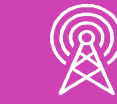

Fuente: blog.dataprius.com

# **¿Cómo funciona un Servidor de Archivos?**

Lo más básico para un buen Servidor de Archivos es contar con un hardware adecuado:

• Espacio de disco duro para almacenar los archivos y programas, incluidos el sistema operativo y el software necesario para los clientes.

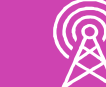

- Suficiente memoria y capacidad de procesador para gestionar el acceso a los archivos y programas por parte de los clientes.
- Un protocolo de red responsable de la comunicación entre servidor y cliente, por ejemplo, el paquete de software *Samba*, disponible de forma gratuita.

Fuente: mercadoit.com Fuente: muycomputer.com

#### Procesador **Districts entrances and Servicio de Red**

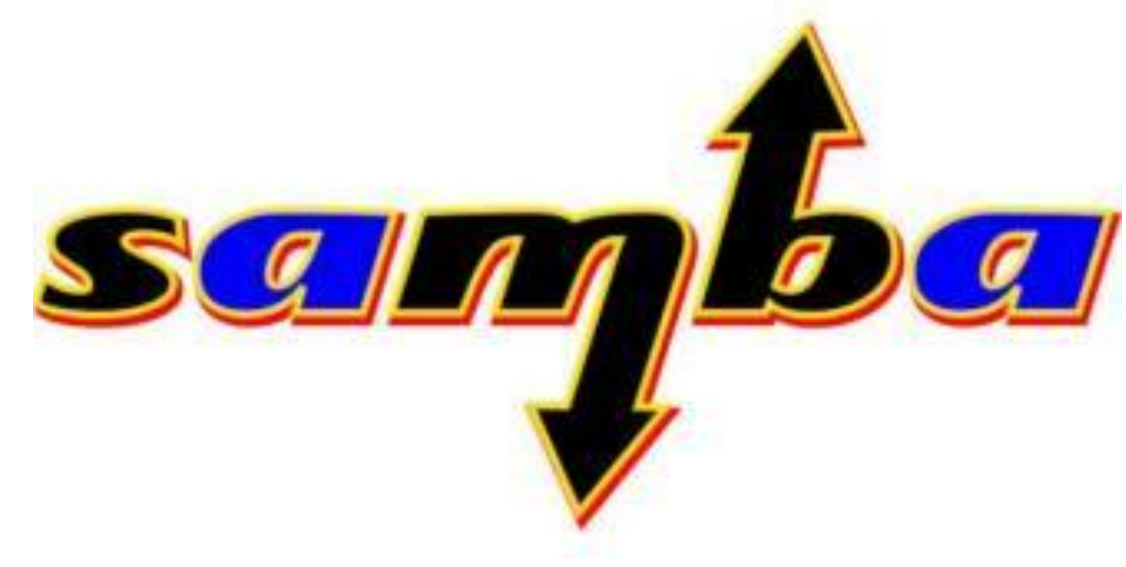

### **Disco Duro Memoria**

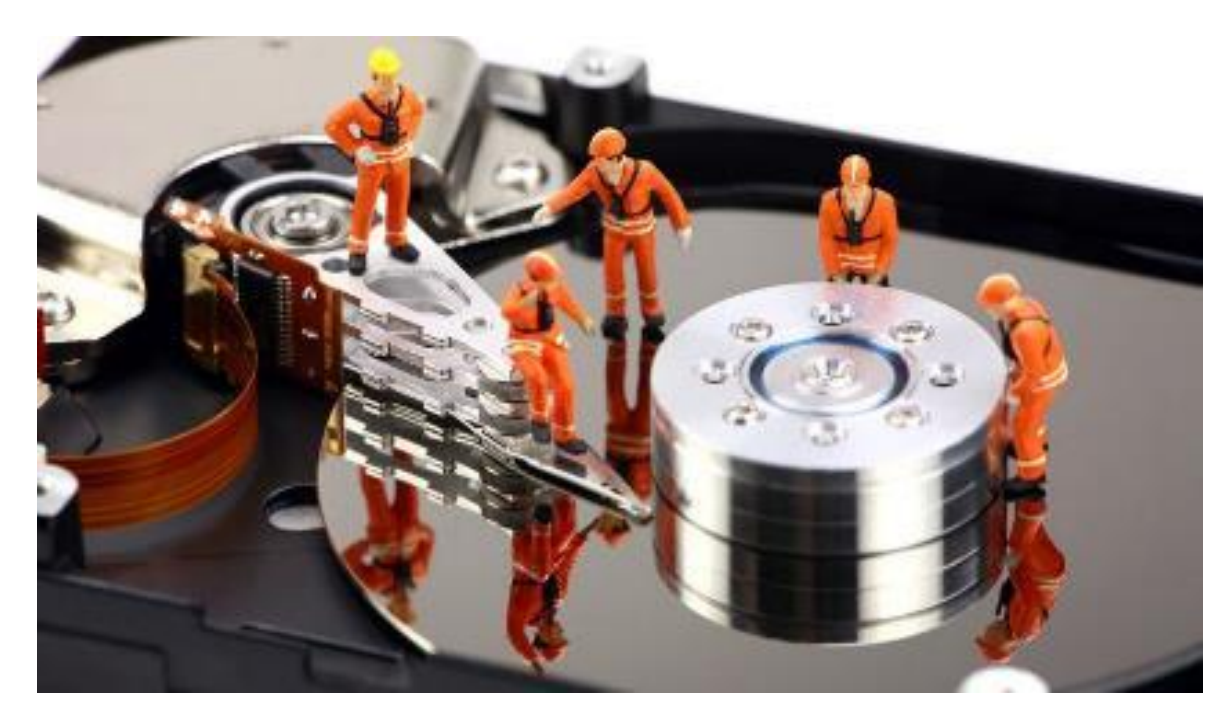

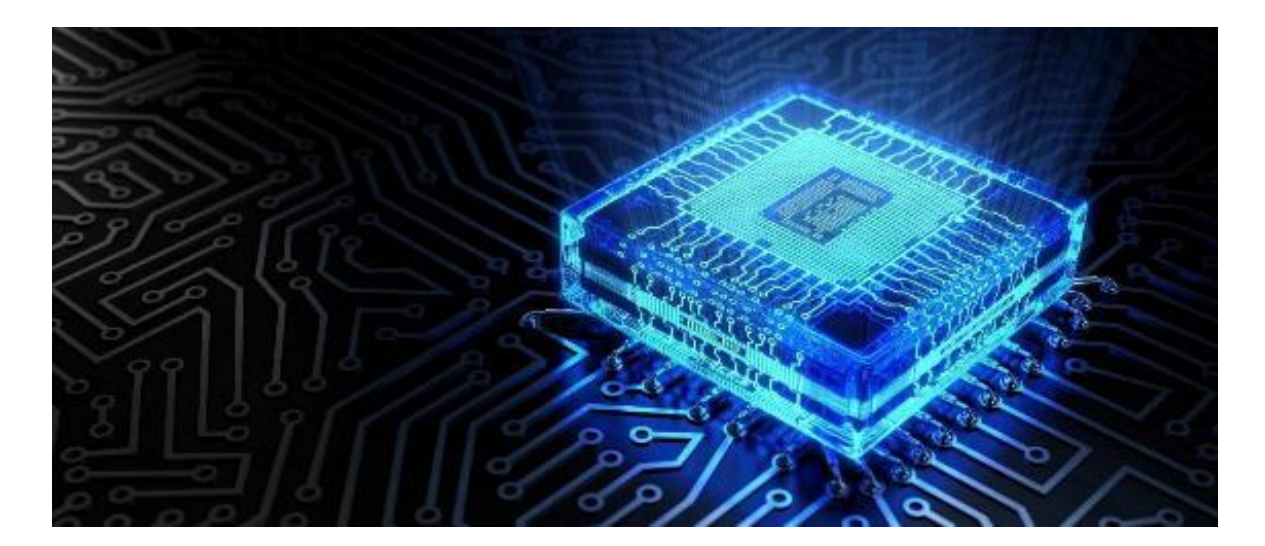

Fuente: muycomputer.com

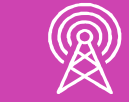

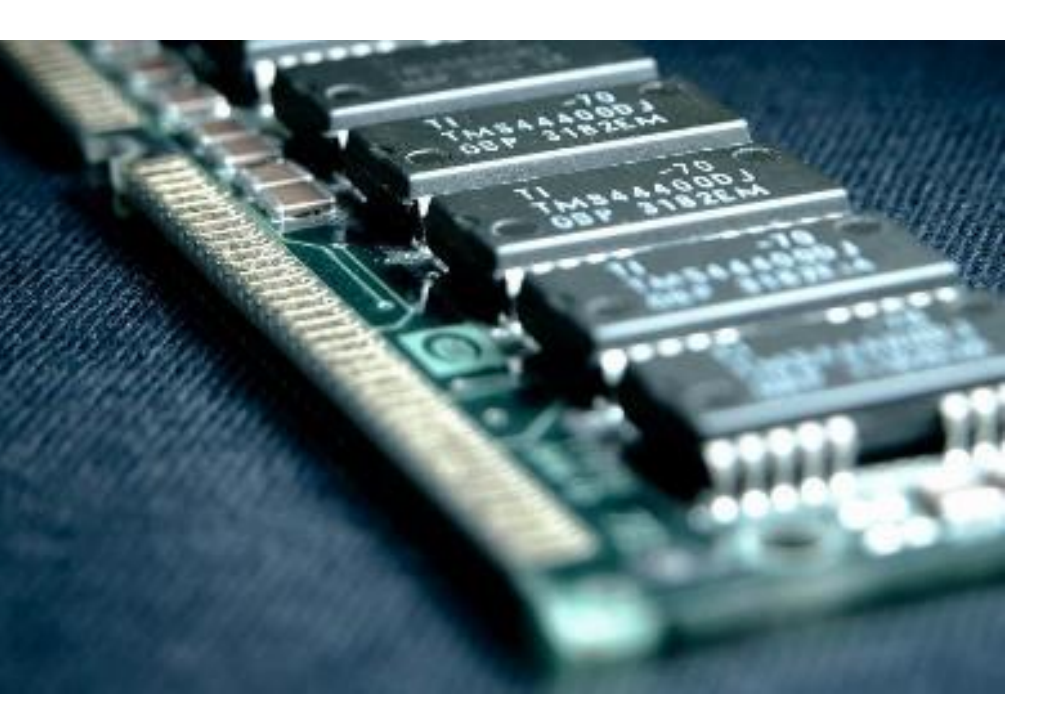

Fuente: tododebian.com

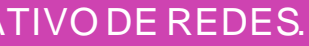

## **Ventajas al utilizar un Servidor de Archivos**

- Organización sencilla de archivos.
- Intercambio fácil de archivos.
- Aligeramiento del dispositivo cliente.
- Posibilidad de acceso remoto.

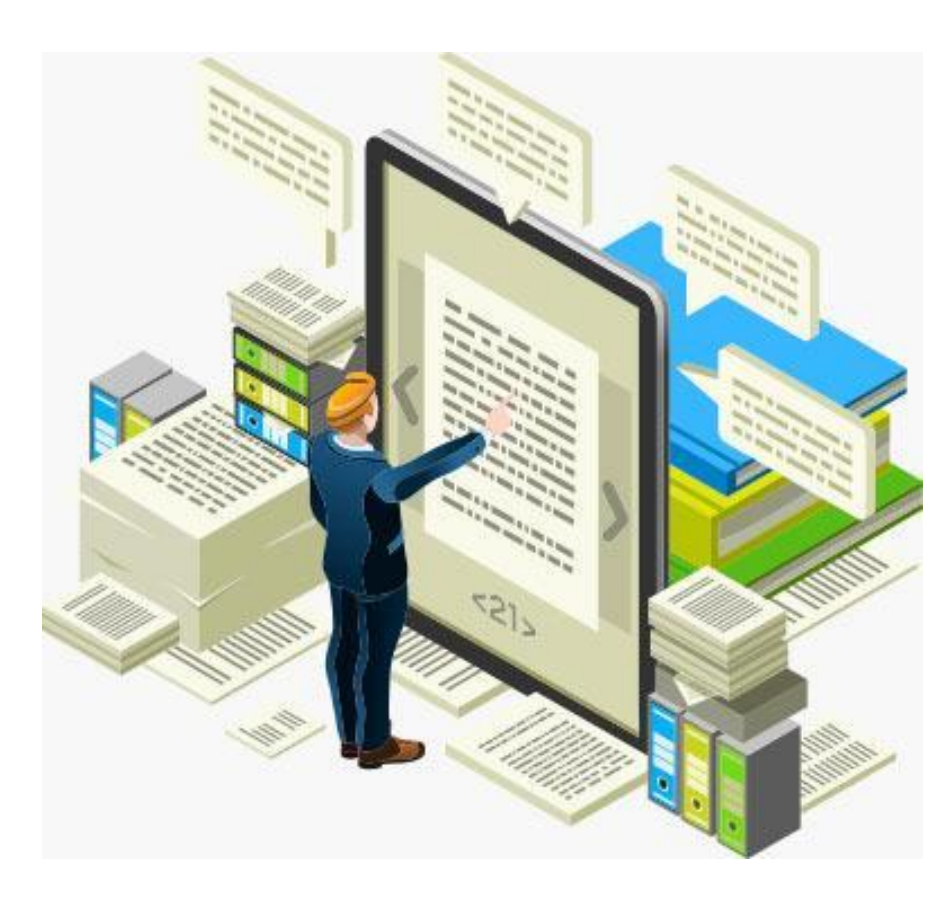

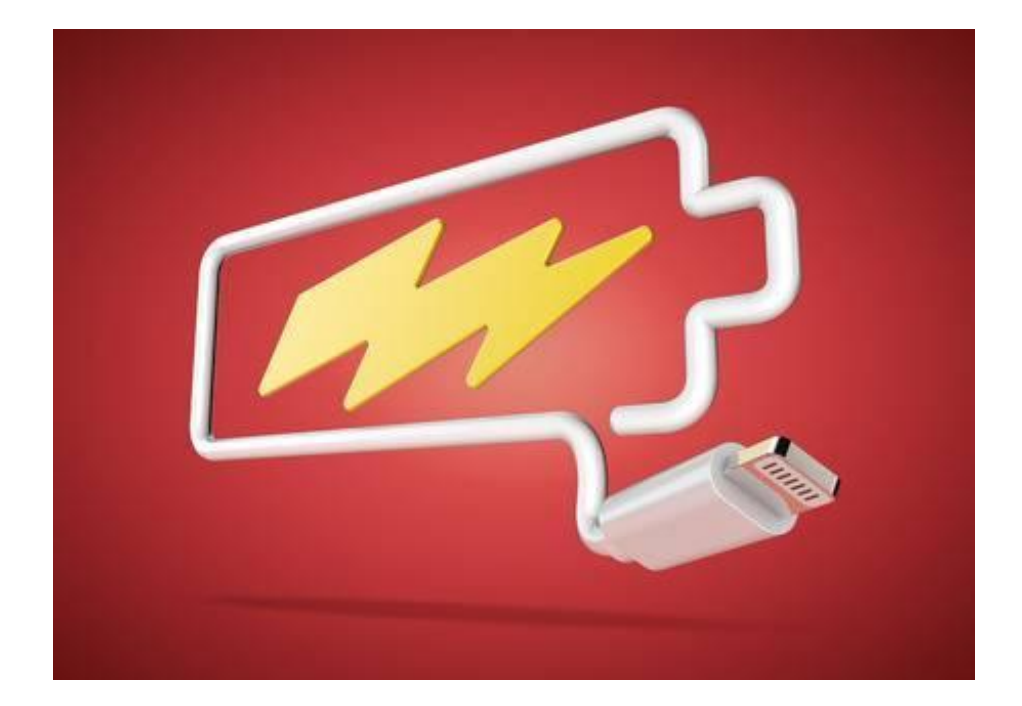

https://es.123rf.com

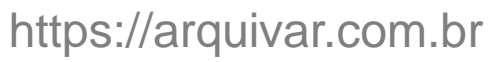

https://anydesk.com

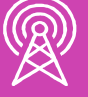

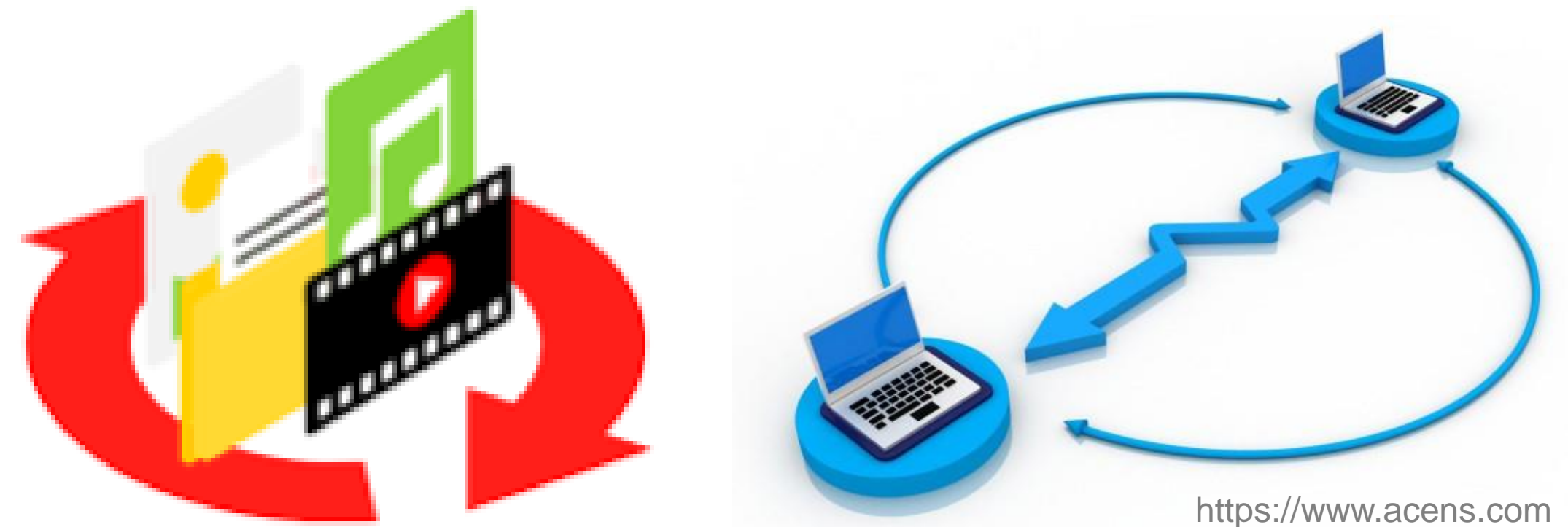

## **Reflexionemos…**

**¿Por qué es necesario un Servidor de Archivos en una red de gran tamaño?**

**¿Qué tipo de recursos de hardware y software necesita un Servidor de Archivos y por qué?**

**¿Qué ventajas se obtienen con la presencia de un Servidor de Archivos en una red?**

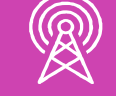

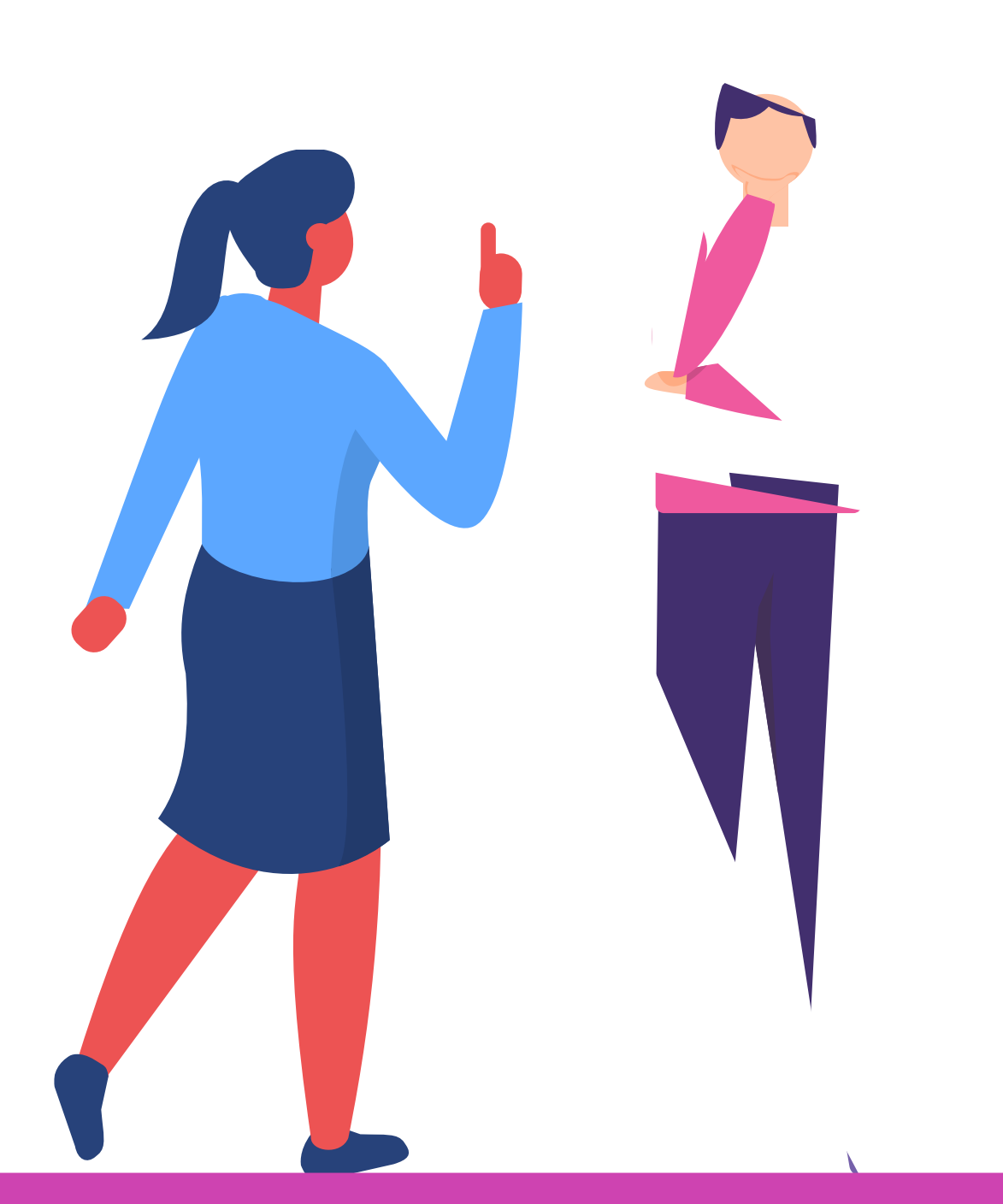

# **Instalar y configurar un Servidor de Archivos**

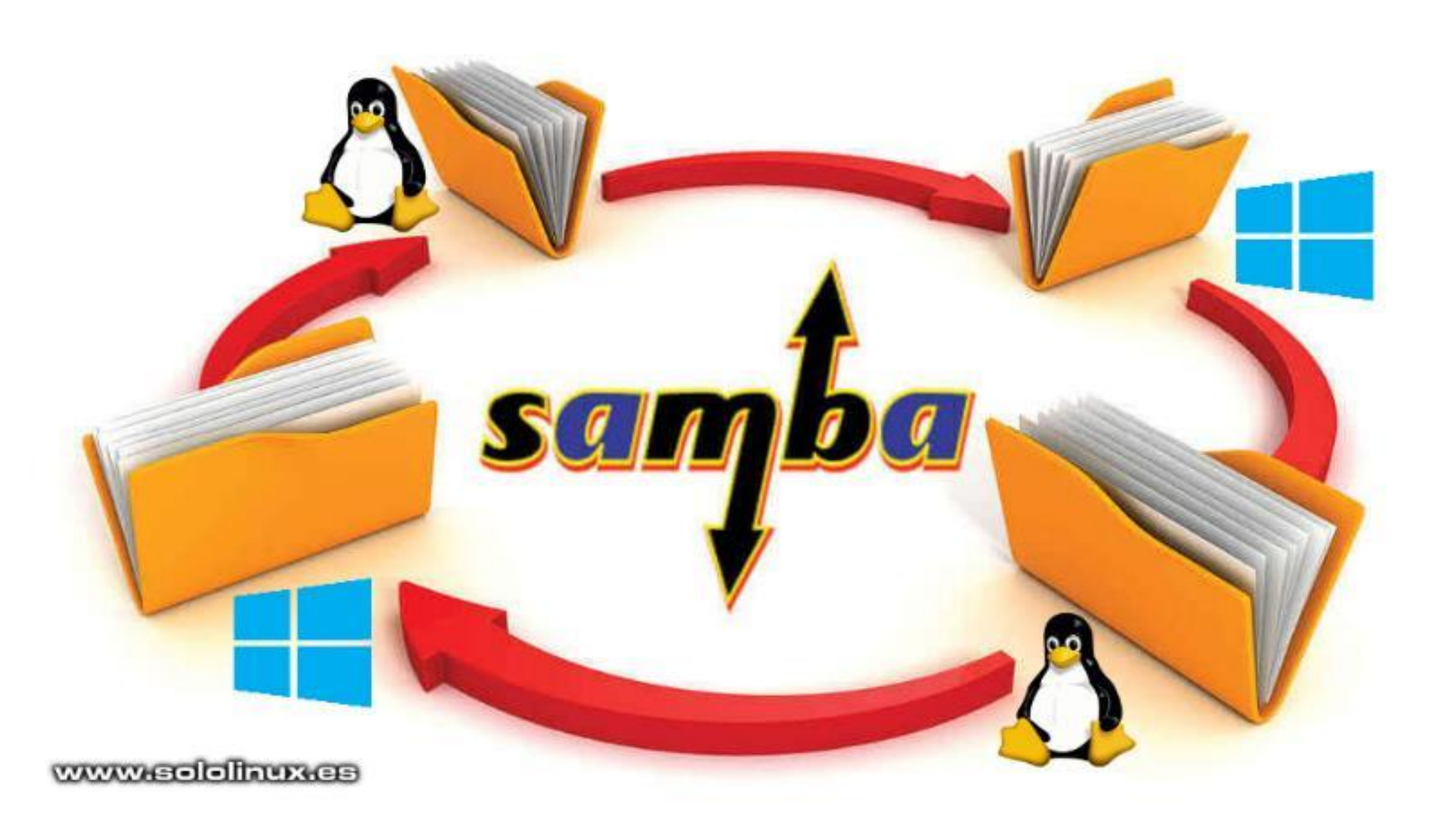

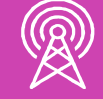

## **¿Has instalado y configurado algún tipo de software en tu computador?**

**¿Crees que la instalación y configuración de un Servidor de Archivos es similar, por ejemplo, a la de un software de aplicación?**

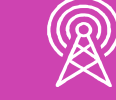

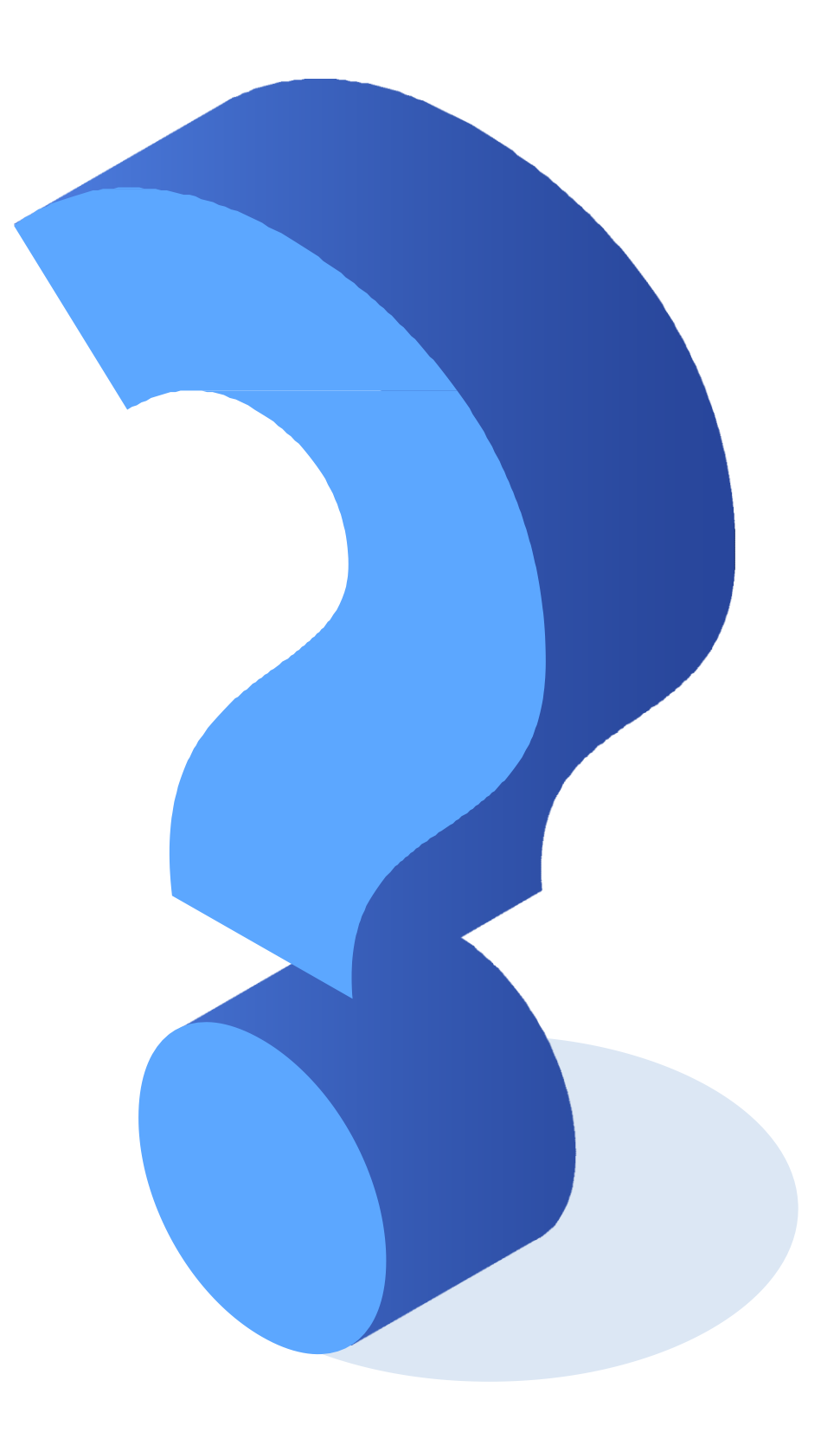

# **Instalación y configuración de un Servidor de Archivos SAMBA con acceso total al recurso**

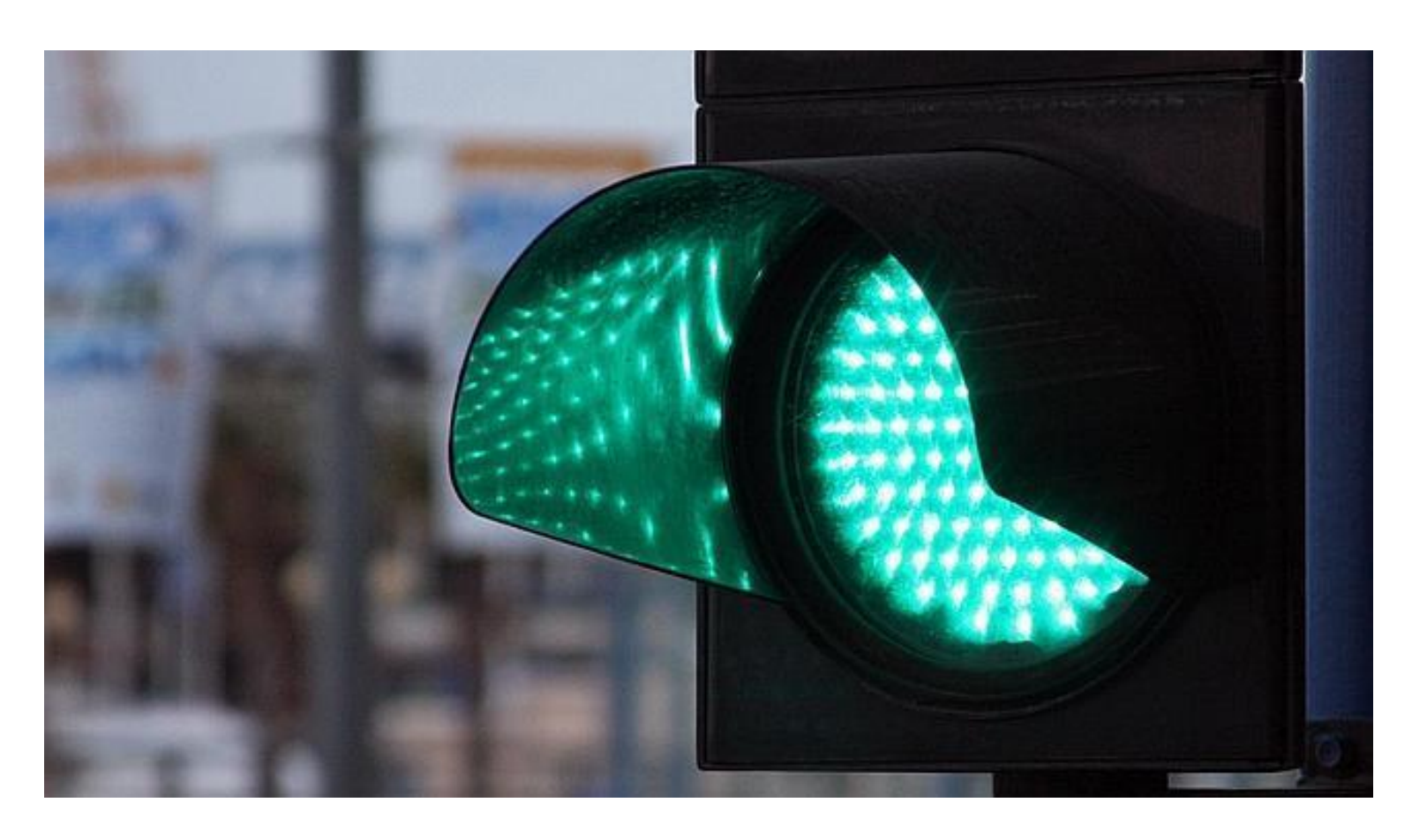

https://www.abc.es

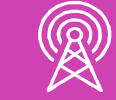

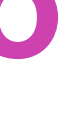

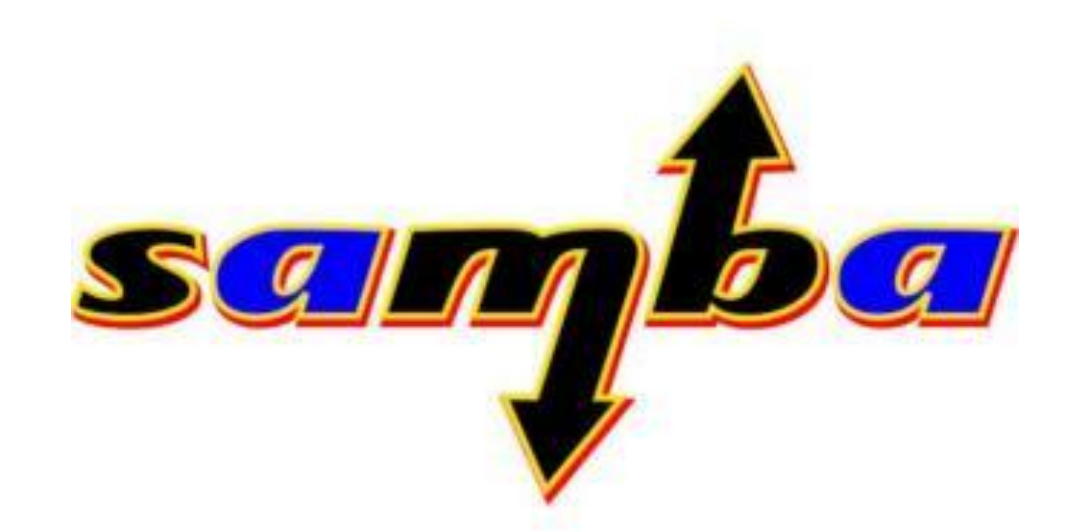

*yum install samba samba-client -y*

## **Luego debemos crear el recurso a compartir**

*mkdir /home/recurso*

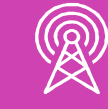

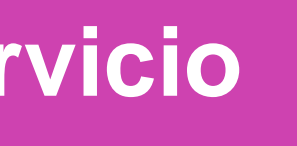

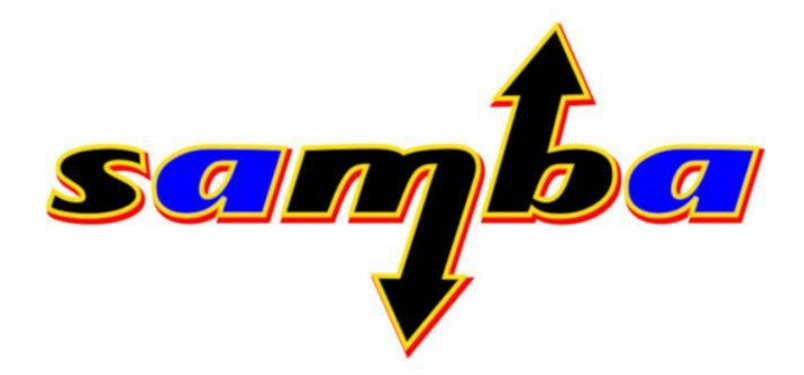

### **Primero debemos instalar el servicio SAMBA**

*chmod 777 /home/recurso*

*nano /etc/samba/smb.conf*

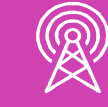

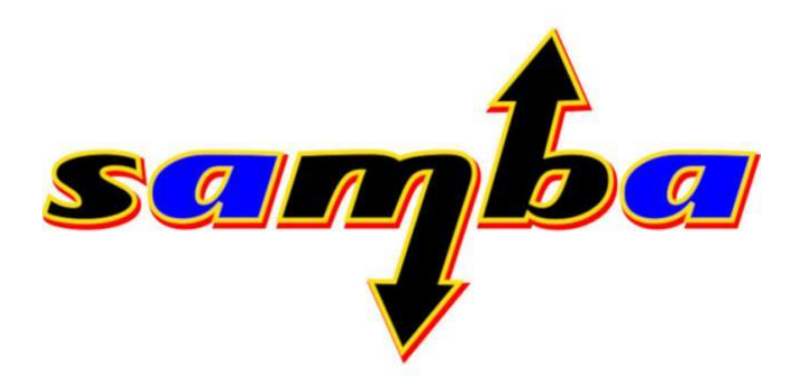

### **Se asignan todos los permisos al recurso compartido**

## **Luego modificamos el archivo principal de configuración**

*workgroup = WORKGROUP security = user passdb backend = tdbsam*

*[recurso]*

*path = /home/recurso writable = yes guest ok = yes guest only = yes create mode = 0777 directory mode = 0777*

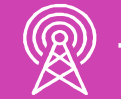

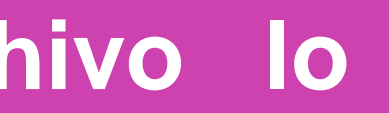

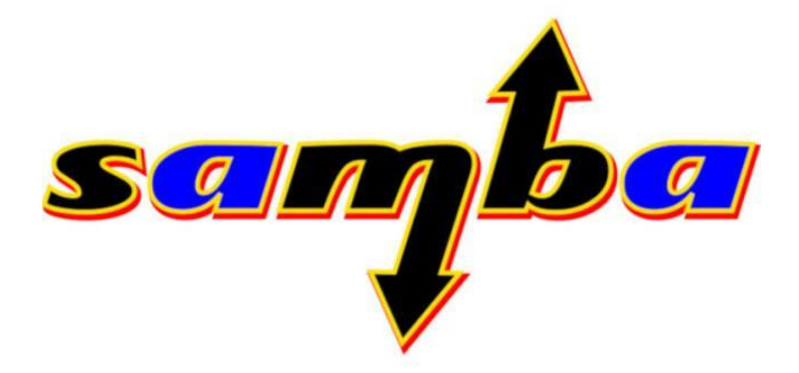

### **Buscamos en el archivo las siguientes líneas**

## **Agregamos al final del archivo lo siguiente, luego grabar y salir**

*systemctl restart smb nmb*

*firewall-cmd --permanent --add-service=samba firewall-cmd --reload*

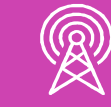

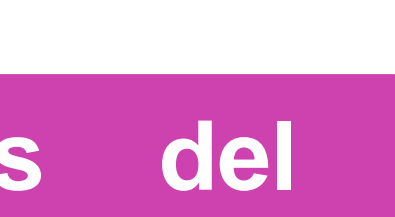

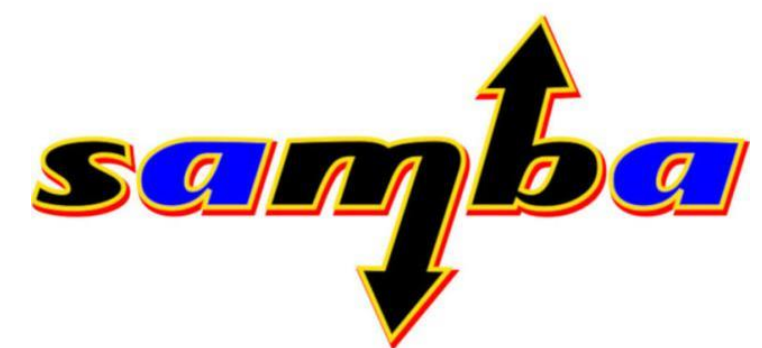

### **Se reinicia el servicio Samba**

## **Actualizamos el cortafuegos del servidor**

*setsebool -P samba\_enable\_home\_dirs on*  $\bullet$ *restorecon -R /home/recurso*

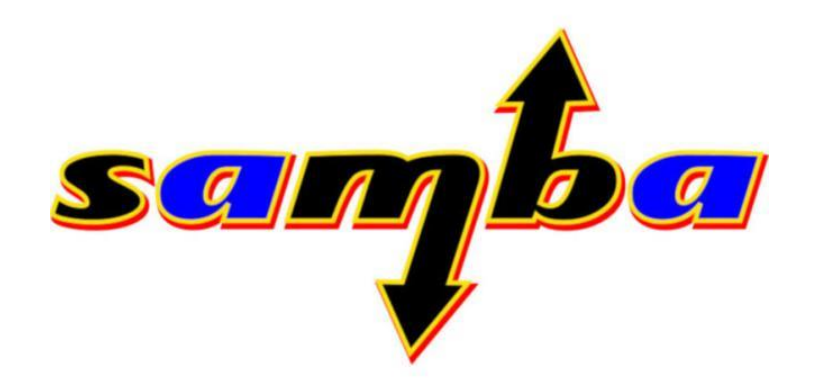

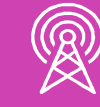

### **Autorizamos el tráfico del servicio a través de SELinux**

## **Reflexionemos…**

**¿Cuál es la función de Samba en la configuración de un Servidor de Archivos?**

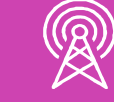

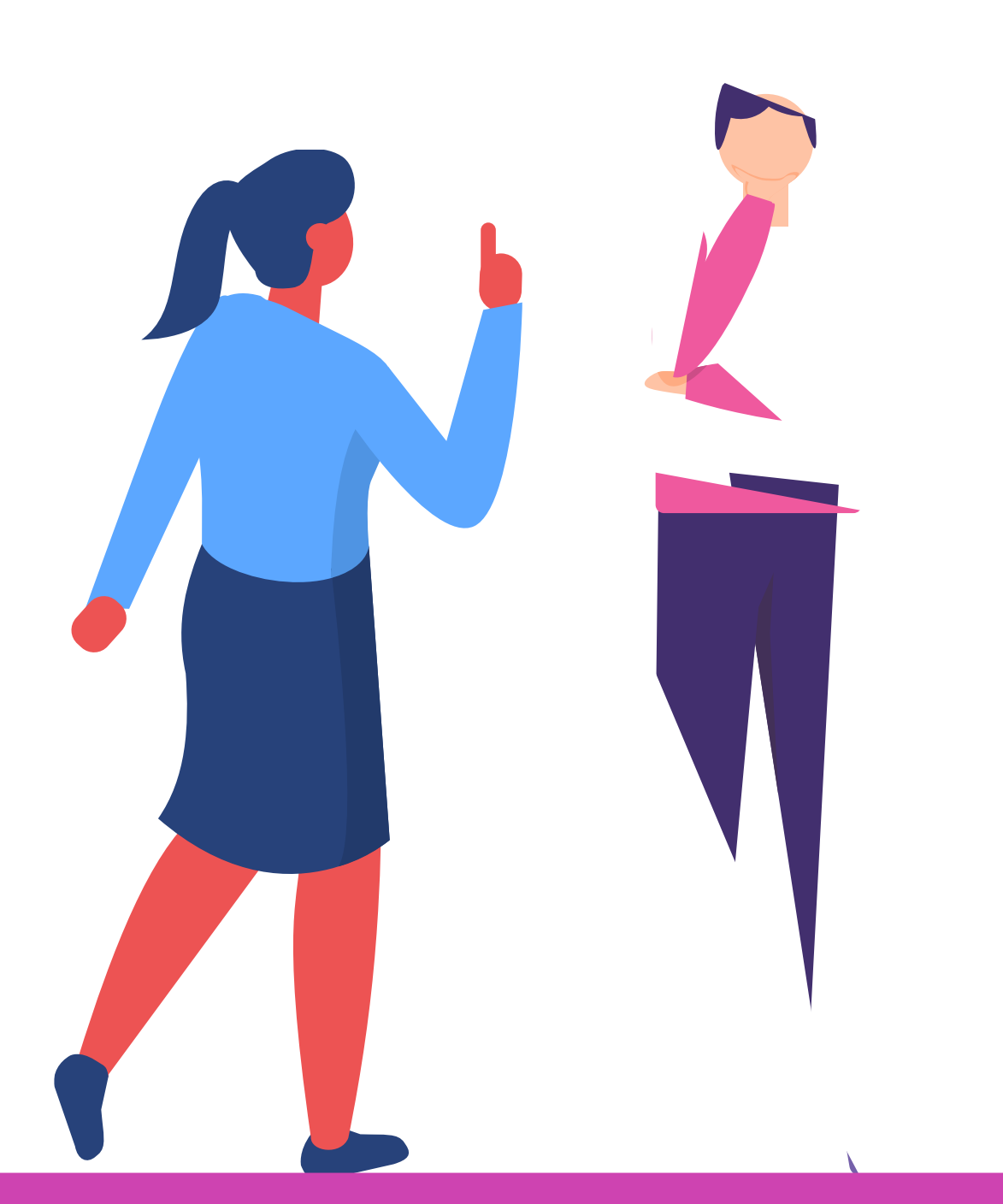

# **Instalación y configuración de un Servidor de Archivos SAMBA con acceso restringido al recurso**

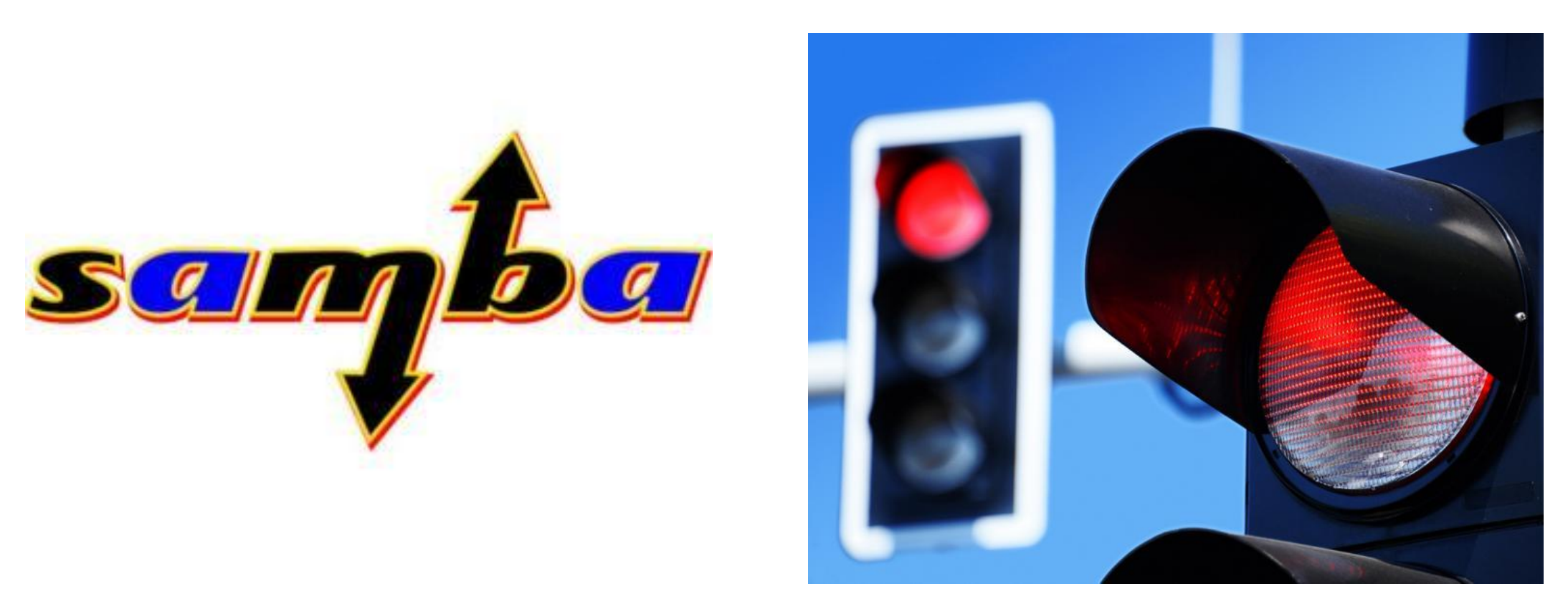

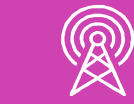

https://www.muyinteresante.es

*groupadd seguro*

*mkdir /home/restringido*

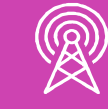

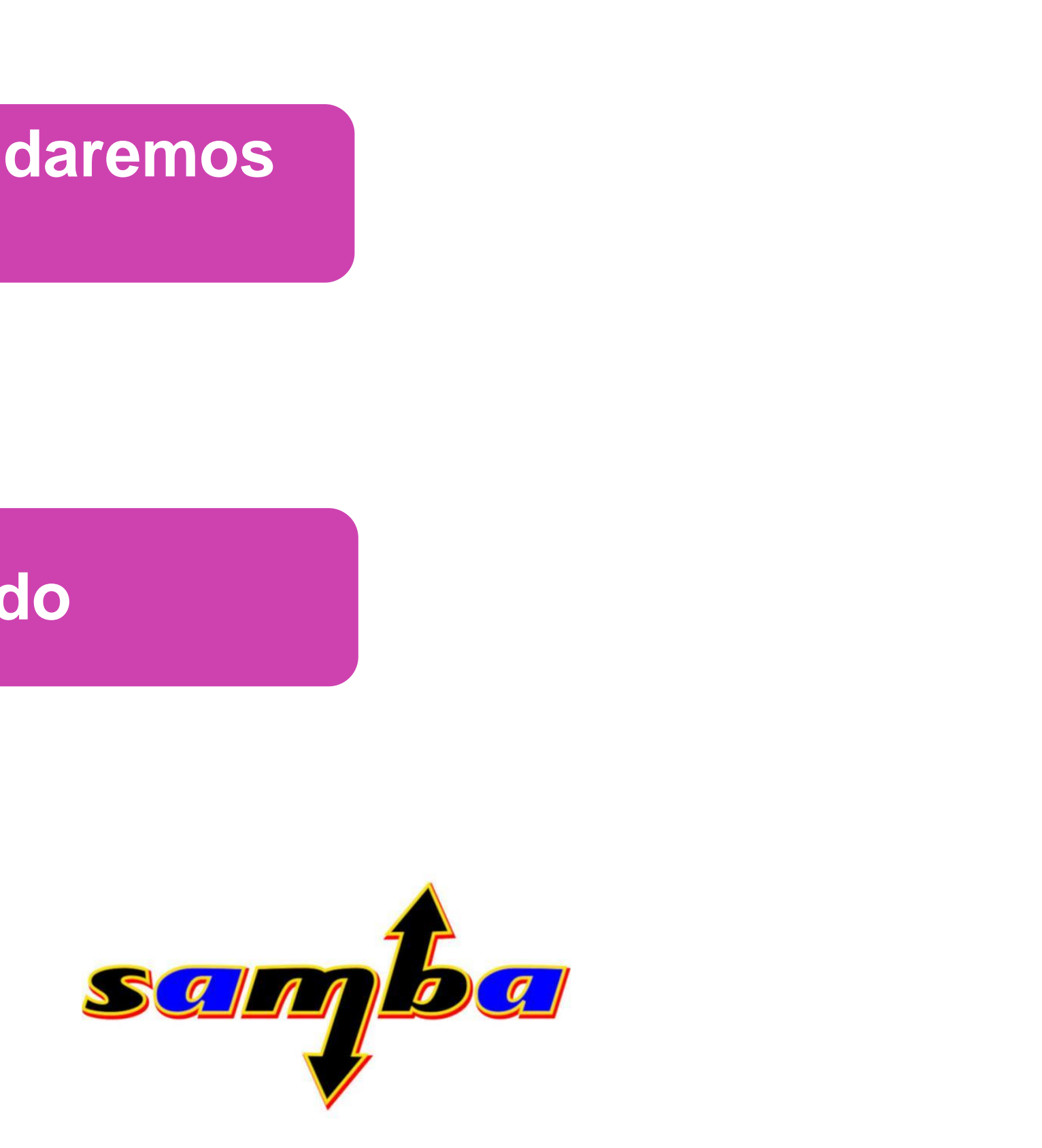

### **Creamos el grupo al que daremos acceso al recurso**

## **Creamos el recurso compartido**

*chgrp seguro /home/restringido*

*chmod 770 /home/restringido*

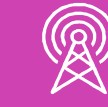

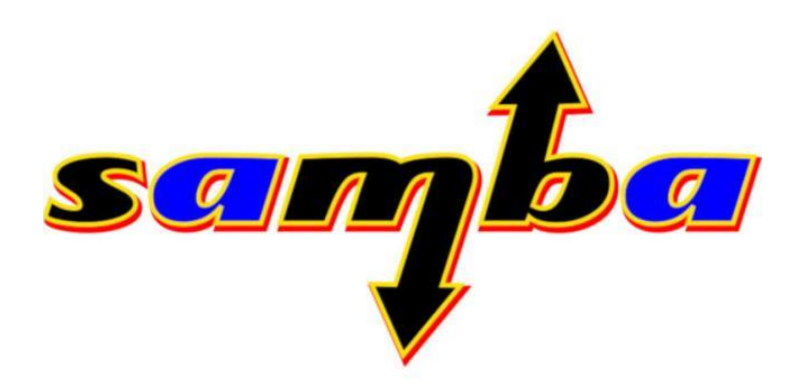

### **Asociamos el nuevo grupo al recurso**

**Asignamos permisos al usuario propietario y al grupo, dejamos sin acceso a los otros usuarios**

*[restringido]*  $\blacksquare$ 

*nano /etc/samba/smb.conf*

*path = /home/restringido writable = yes create mode = 0770 directory mode = 0770 guest ok = no valid users = @seguro*

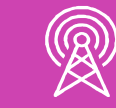

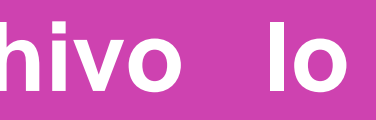

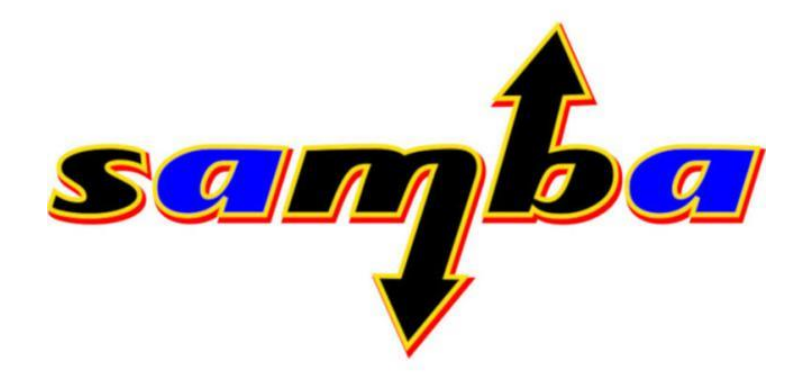

## **Luego modificamos el archivo principal de Samba**

## **Agregamos al final del archivo lo siguiente, luego grabar y salir**

*systemctl restart smb nmb*

*firewall-cmd --permanent --add-service=samba firewall-cmd --reload*

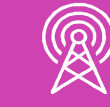

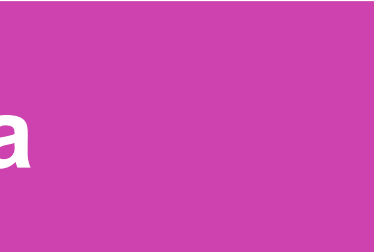

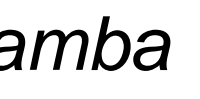

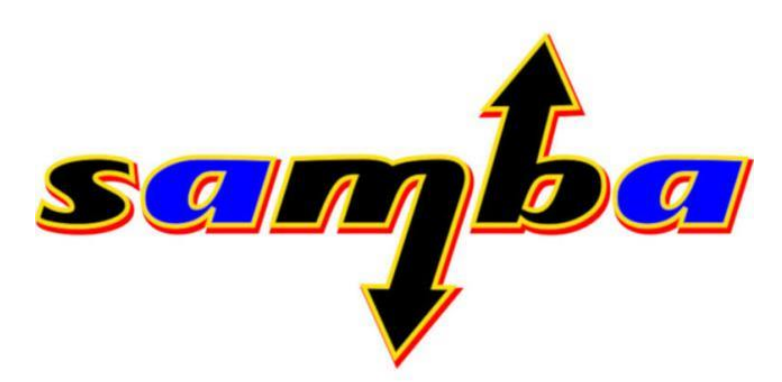

### **Actualizamos el servicio Samba**

### **Modificamos el cortafuegos**

*setsebool -P samba\_enable\_home\_dirs on restorecon -R /home/restringido*

*smbpasswd -a usuario New SMB password: Retype new SMB password: Added user usuario. usermod -G seguro usuario* 

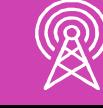

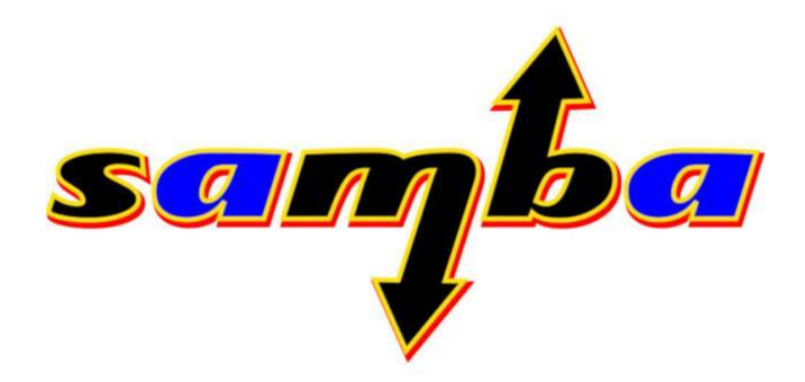

### **Se habilita el tráfico del servicio a través del SELinux**

## **Agregamos un usuario al grupo validado en Samba, creando su contraseña**

## **Reflexionemos…**

**¿Qué diferencias técnicas existen entre un Servidor de Archivos con acceso total versus acceso restringido?**

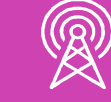

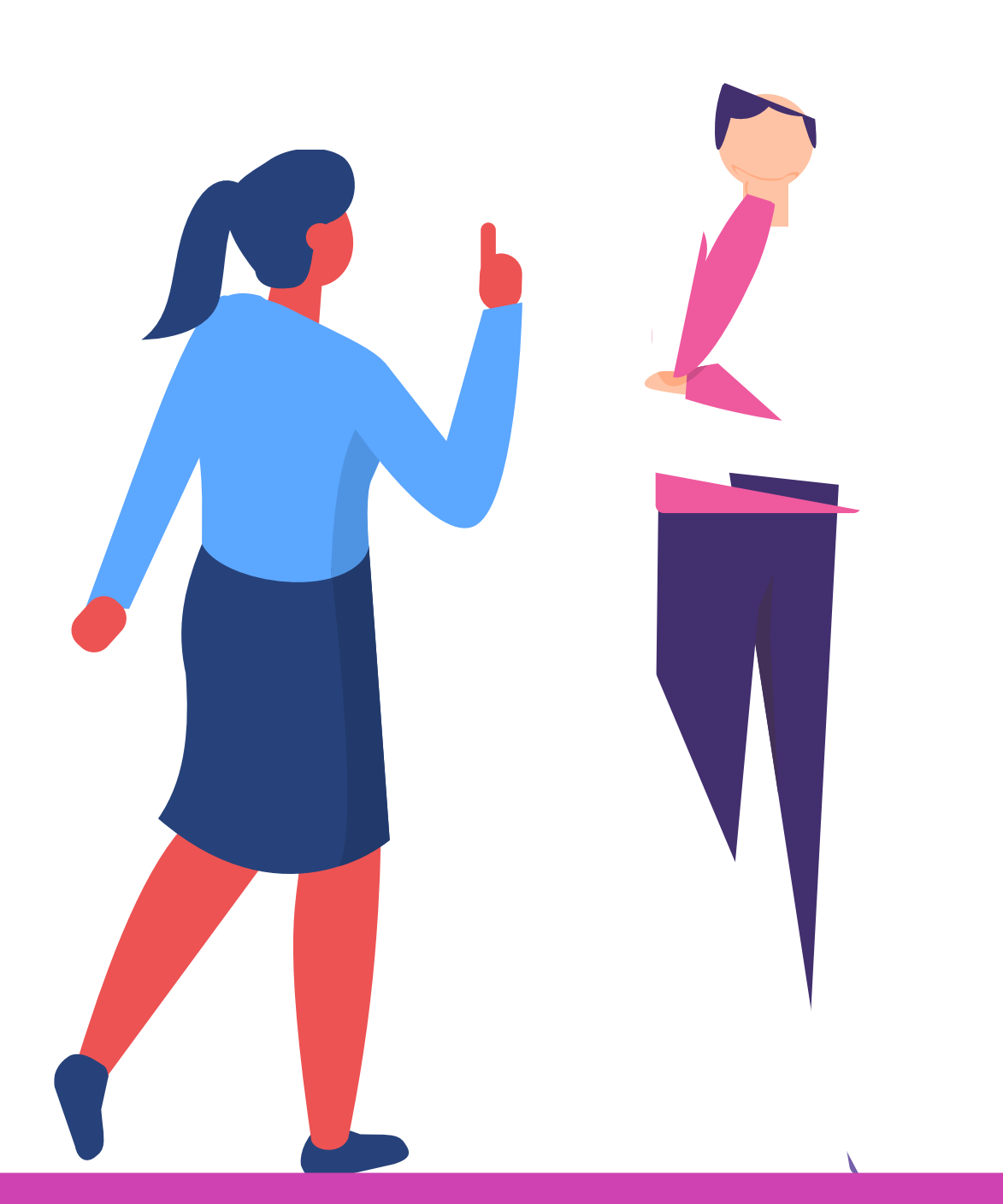

## **Verificar para los clientes el acceso a los recursos compartidos en la red**

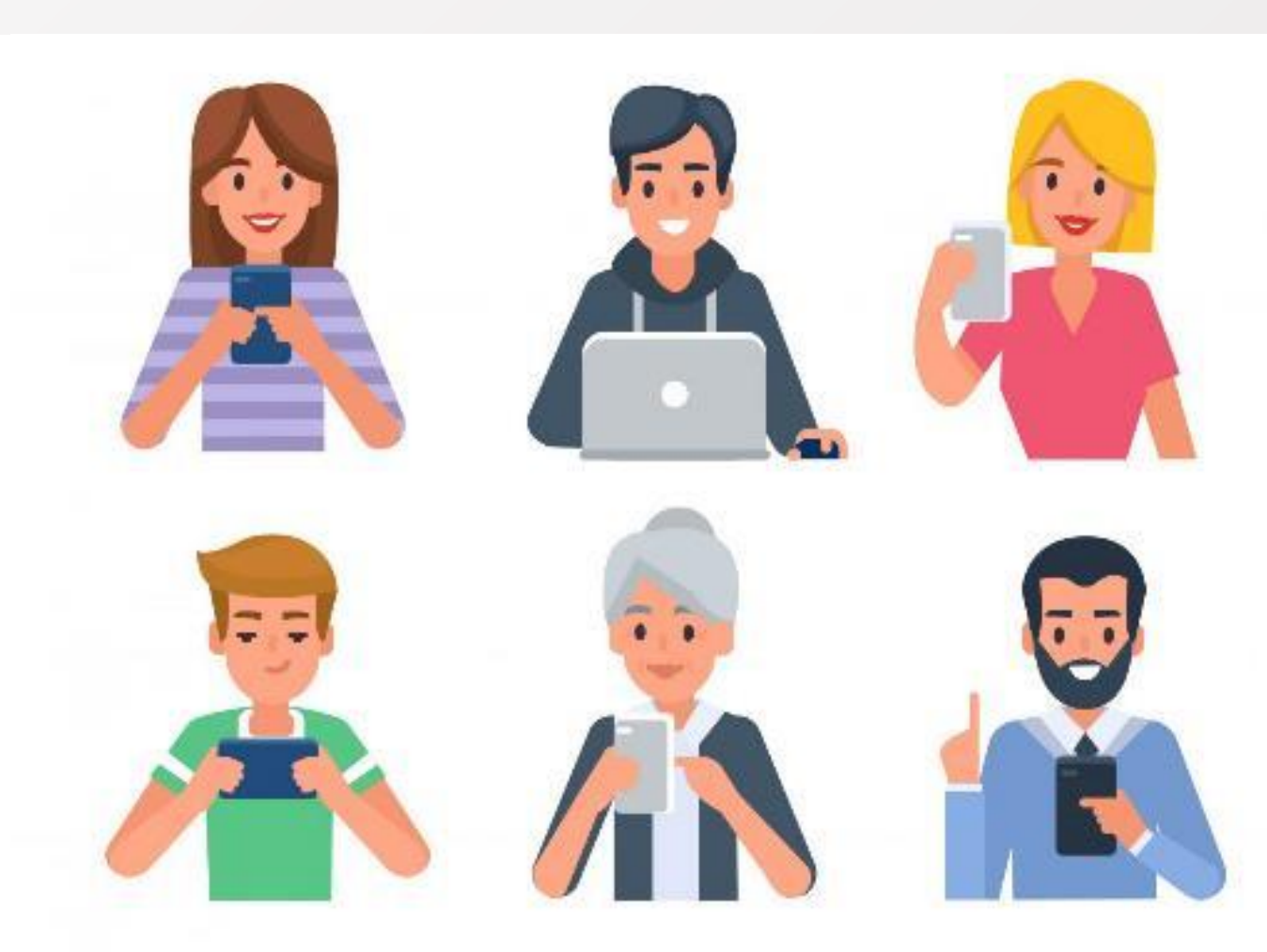

https://itmastersmag.com

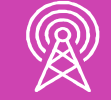

*\\dirección\_ip\_servidor\nombre\_recurso\_compartido*  $\bullet$ *Ejemplo: \\192.168.0.1\recurso*

*\\dirección\_ip\_servidor\nombre\_recurso\_compartido Ejemplo: \\192.168.0.1\restringido Utilizamos cuenta de usuario y contraseña para acceder al recurso*

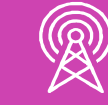

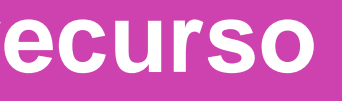

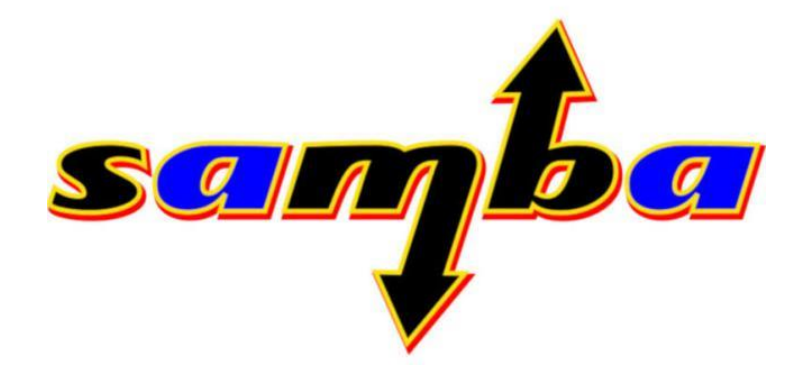

### **Validamos la conexión al recurso compartido con acceso total**

**Validamos la conexión al recurso compartido con acceso restringido**

## **¿Tienes preguntas de lo trabajado hasta aquí?**

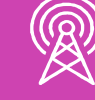

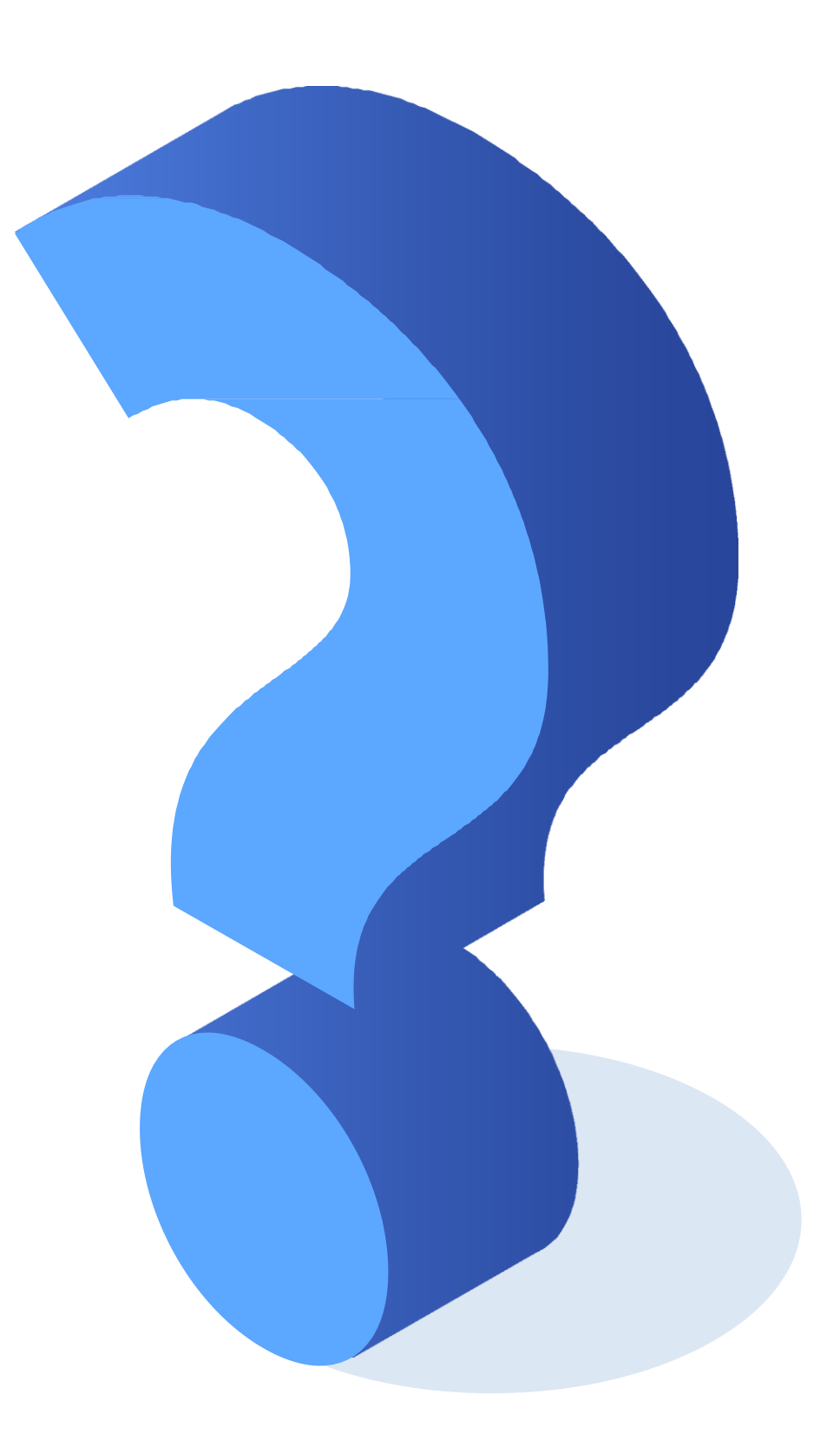

## **Ticket de salida**

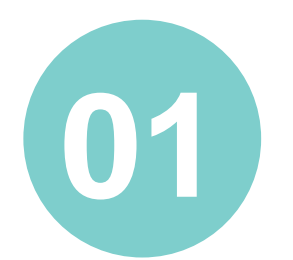

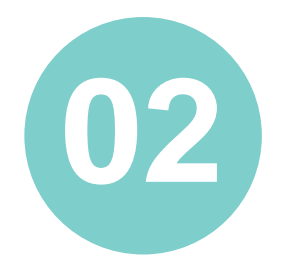

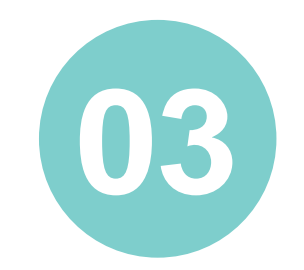

¿Por qué es importante modificar el archivo principal de configuración de Samba?

¿Qué tipo de permisos se entrega a un recurso que se comparte con acceso total?

Desde un cliente de la red, ¿de qué forma puedes verificar la configuración de un servidor Samba?

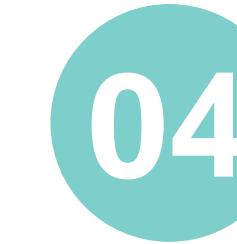

Mirando la Infografía: ¿Qué similitudes<br>y diferencias observas entre el acceso<br>total v restringido? y diferencias observas entre el acceso total y restringido?

**04** ¿Por qué es necesario crear un grupo de cuentas de usuario en Samba con acceso restringido?

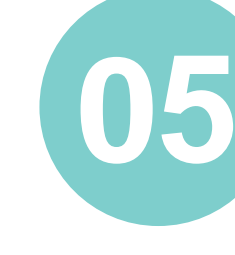

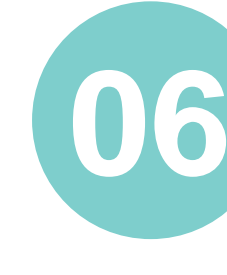

¿Qué tipo de permisos se entrega a un recurso que se comparte con acceso restringido?

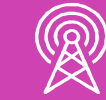

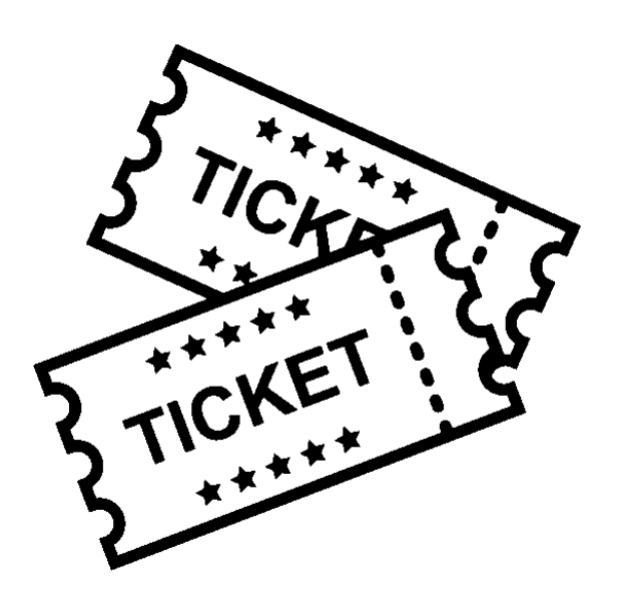

Reflexiona sobre tu cooperación en el trabajo en equipo, ¿cómo podrías mejorar tu desempeño en este aspecto?

• *<https://www.ionos.es/digitalguide/servidores/know-how/file-server/>*

• *[https://www.solvetic.com/tutoriales/article/7874-como-instalar-samba-en](https://www.solvetic.com/tutoriales/article/7874-como-instalar-samba-en-centos-8/)centos-8/*

• *https://www.centos.org/*

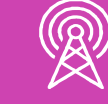

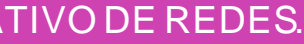

## **Referencias**